## **АВТОМАТИЗИРОВАННАЯ СИСТЕМА УПРАВЛЕНИЯ**

# **«ДОГОВОРНАЯ И КОММЕРЧЕСКАЯ РАБОТА» (АСУ ДКР)**

# **РУКОВОДСТВО ПОЛЬЗОВАТЕЛЯ ПО РАБОТЕ С ГУ-12 (Для грузоотправителей)**

## Содержание

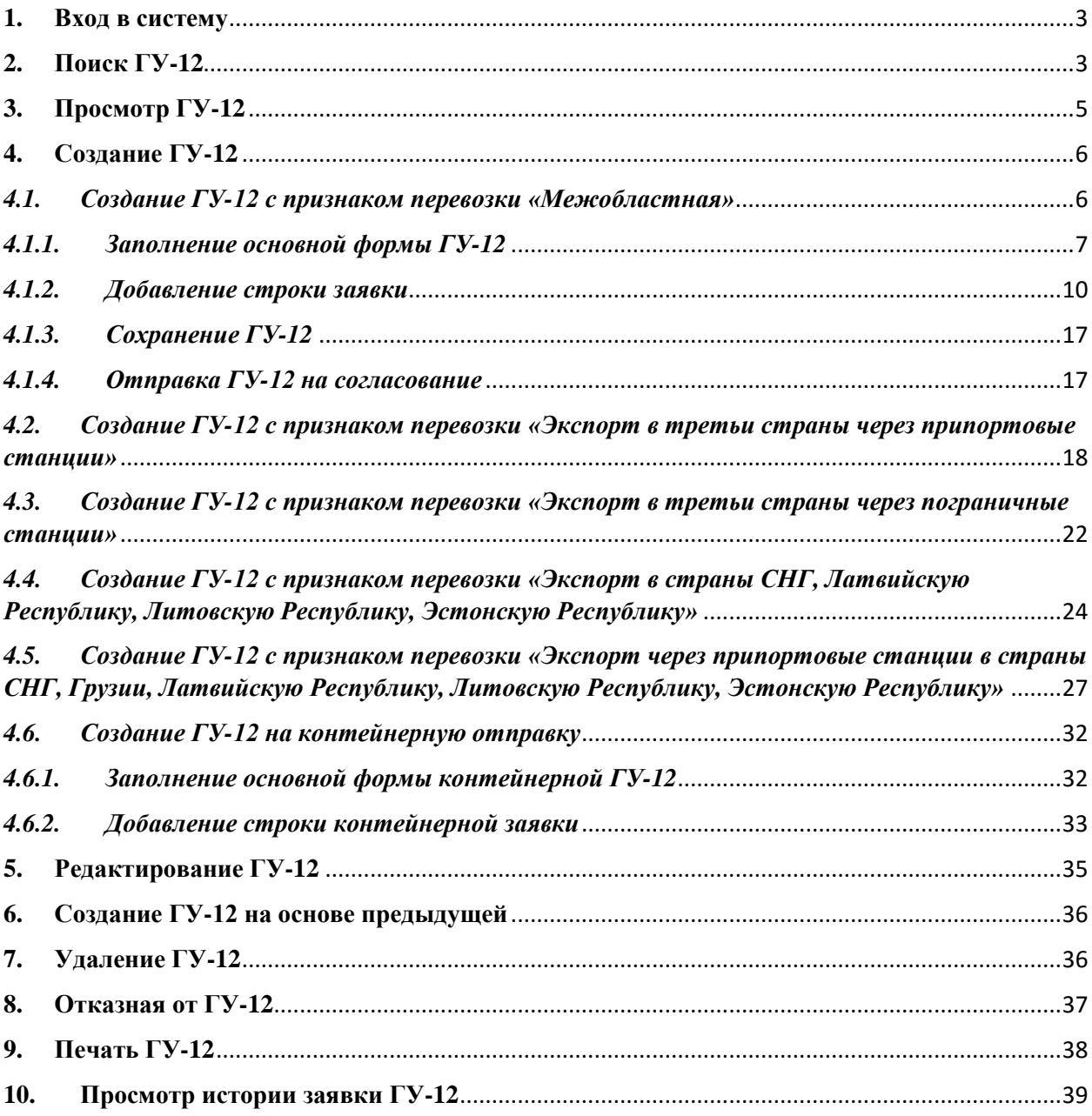

#### **1. Вход в систему**

<span id="page-2-0"></span>Для входа в систему необходимо пройти по адресу <http://asudkr.railways.kz/wps/portal/out/> и в поле «ИД пользователя» внести свой логин, в поле «Пароль» ввести свой пароль и нажать на кнопку «Вход в систему» (рис. $1.1$ ).

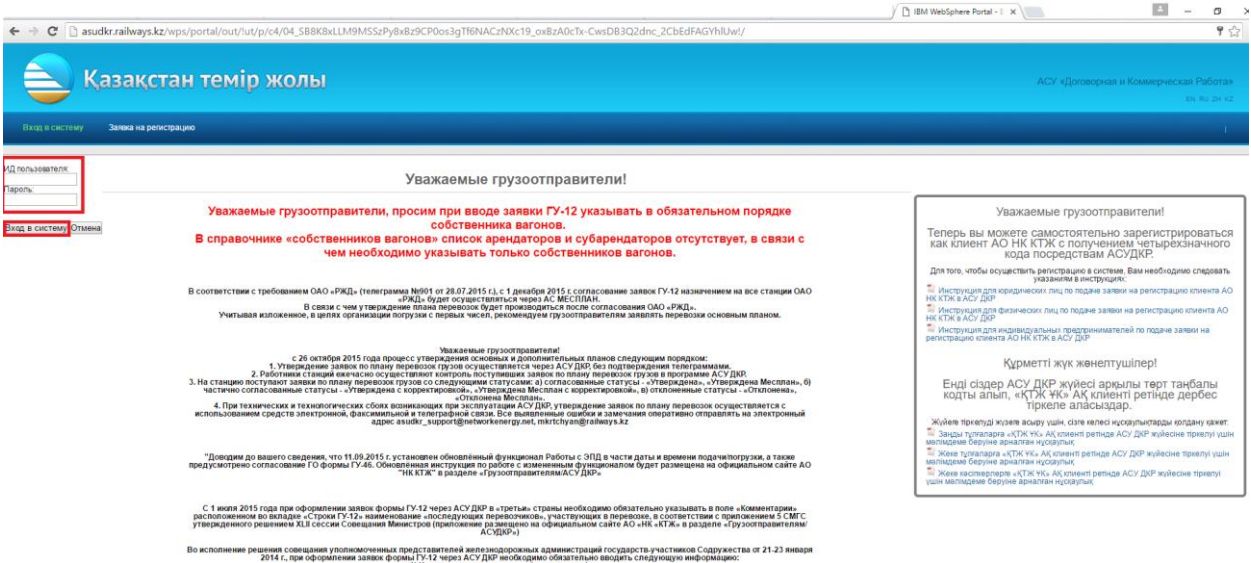

Рисунок 1.1 – Осуществление входа в систему

## **2. Поиск ГУ-12**

<span id="page-2-1"></span>Для осуществления поиска ГУ-12 необходимо выбрать раздел «ГУ-12» после чего на в верхней части экрана отобразится область поиска, при помощи которой можно найти нужные заявки ГУ-12.

Для проведения стандартного поиска существуют следующие критерии:

- 1. Номер ГУ-12;
- 2. Месяц (план) с, по;
- 3. Станция отправления;
- 4. Станция назначения;
- 5. Тип заявки;
- 6. Вид заявки;
- 7. Статус;
- 8. Номенклатурная группа груза;
- 9. ЕТСНГ;
- 10. ГНГ;
- 11. Род отправки (Контейнерная, Маршрутная, Маршрутная с распылением)

Для осуществления поиска необходимо заполнить нужные поля и нажать на кнопку **Найти , необходимый род отправки нужно отметить** галочкой (см. рис. 1.2.1).

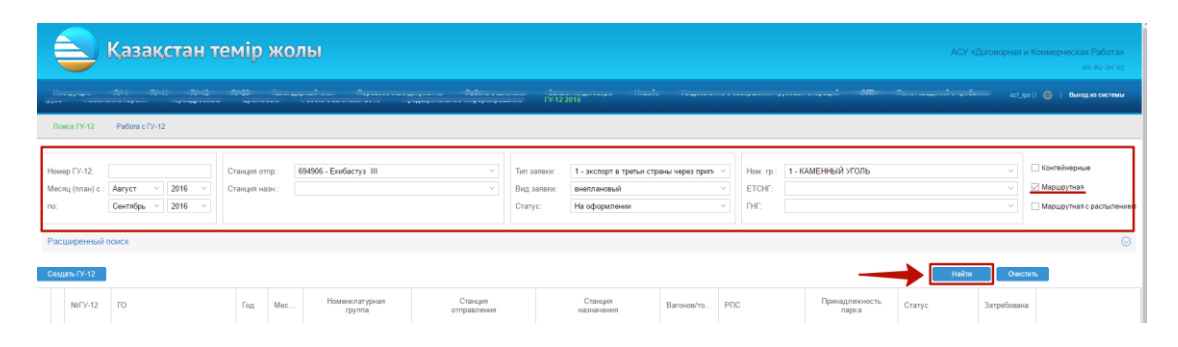

Рисунок 1.2.1 – Область фильтра

В случае если стандартных критериев фильтрации недостаточно необходимо воспользоваться расширенным поиском. Для этого необходимо

нажать на кнопку **Расширенный поиск** . После чего отобразятся дополнительные критерии фильтрации (см. рис. 1.2.2)

| <b>ПОИСК ГУ-12</b><br>Patera c FV-12                                                                                                    |                                                                                                    |                                                                                                    |                                                                          |                                                                  |                          |                       |                                                          |
|----------------------------------------------------------------------------------------------------|----------------------------------------------------------------------------------------------------|----------------------------------------------------------------------------------------------------|--------------------------------------------------------------------------|------------------------------------------------------------------|--------------------------|-----------------------|----------------------------------------------------------|
| Homep TV-12:<br>Месяц (план) с:<br>Август<br>Сентябрь<br>no:                                                                                             | 694906 - Екибастуз III<br>Станция отпр.<br>$\sim$ 2016<br>Станция назн.:<br>$\sim$ 2016                                                           | Тип заявки<br>Вид заявки<br>Статус:                                                                                                    | 1 - экспорт в третьи страны через прип-<br>внеплановый<br>На оформлении  | How, rp.:<br>ETCH <sup>2</sup><br>$\sim$<br><b>FHF</b><br>$\sim$ | 1 - КАМЕННЫЙ УГОЛЬ       |                       | Контейнерные<br>⊘ Маршрутная<br>Маршрутная с распылением |
| Расширенный поиск                                                                                                    |                                                                                                    |                                                                                                    |                                                                          |                                                                  |                          |                       | $\odot$                                                  |
| Место прибытия<br>Страна назначения:<br>Дорога назначения:<br>Грузополучатель:<br>- Подвижной состав<br>Род <b>ВАГ</b> :<br>Принсть ВАГ:<br>Co6-ник BAF: | $~\vee$ НОДы:<br>$\sim$<br>$\sim$<br>$\vee$ Tim KHT:<br>$~\vee~$ Passep KHT:<br>$~\vee~$ Прин-сть КНТ:<br>$\sim$<br>$\vee$ Co6-HMK KHT:<br>$\sim$ | Согласование<br>Дата утверждения с:<br>Примеч. при откл.:<br>Примечания к заявке:<br>Прочие условия-<br>iii) no:<br>Дата подачи с:<br>Вх. стык. | 囲<br>and not<br>Примеч, в строках:<br>団<br>$~\vee~$ Вых. стык:<br>$\sim$ |                                                                  |                          |                       |                                                          |
| Coagan FY-12                                                                                                    |                                                                                                    |                                                                                                    |                                                                          |                                                                  |                          | Найти                 | Очистить:                                                |
| Nell'Y-12<br><b>FO</b>                                                                                                    | Номенклатурная<br><b>Fog</b><br>Mec.<br>rpynna                                                                                                    | Станция<br>отправления                                                                                                    | Станция<br>Вагонов/то<br>назначения                                      | PDC                                                              | Принадлежность<br>mapk a | Затребована<br>Статус |                                                          |

Рисунок 1.2.2 - Расширенный поиск

Для очистки указанных критериев необходимо пользоваться кнопкой с соответствующим названием очистив, расположенное рядом кнопкой **Найти** После нажатия кнопки в найти в нижней части экрана отобразится список найденных заявок ГУ-12 по указанным критериям (см. рис. 1.2.3).

| Месяц (план) с<br>no: | 2016<br>Август<br>2016<br>Сентябрь | Станция назн. |                       |                          |                        | Вид заявки<br>Статус: | внеплановый<br>На оформлении |            | $\mathcal{L}_{\mathcal{A}}$<br><b>ETCHF</b><br><b>DHF</b><br>$\vee$ |                         |               |             | Маршрутная<br>Маршрутная с распылением |
|-----------------------|------------------------------------|---------------|-----------------------|--------------------------|------------------------|-----------------------|------------------------------|------------|---------------------------------------------------------------------|-------------------------|---------------|-------------|----------------------------------------|
|                       |                                    |               |                       |                          |                        |                       |                              |            |                                                                     |                         |               |             |                                        |
| Расширенный поиск     |                                    |               |                       |                          |                        |                       |                              |            |                                                                     |                         |               |             | $\odot$                                |
| Создать ГУ-12         |                                    |               |                       |                          |                        |                       |                              |            |                                                                     |                         | Найти         | Очистить    |                                        |
| NaFY-12               | <b>FO</b>                          | Год           | Mec.                  | Номенклатурная<br>rpynna | Станция<br>отправления |                       | Станция<br>назначения        | Вагонов/то | P <sub>DC</sub>                                                     | Принадлежность<br>парка | Статус        | Затребована |                                        |
| 119620                | ФИЛИАЛ "ЮЖНЫЙ" АО "Казтра.         | 2016          | $\mathbf{R}$          | ПРОДТОВАРЫ               | Манкент                |                       | Защита                       | 1/53       | ПРОЧИЕ                                                              | COBCT                   | На оформлении |             | 8866206                                |
| 119619                | ФИЛИАЛ "ЮЖНЫЙ" АО "Казтра.         | 2016          | 8                     | НЕФТЬ И НЕФТЕПРОДУКТЫ    | Toryc                  |                       | Спитамен                     | 2/120      | КРЫТЫЕ                                                              | COSCT                   | На оформлении |             | 83800204                               |
| 119618                | ФИЛИАЛ "ЮЖНЫЙ" АО "Казтра.         | 2016          | 8                     | ЛЕСНЫЕ ГРУЗЫ             | Апма-Ата               |                       | Спитамен                     | 3/198      | ПОЛУВАГОНЫ                                                          | COBCT                   | На оформлении |             | 8800206                                |
| 119616                | ФИЛИАЛ "ЮЖНЫЙ" АО "Казтра.         | 2016          | -8                    | ХИМИЧЕСКИЕ И МИНЕРА      | Чайкурук               |                       | Купянск-Сортировочный        | 2/120      | КРЫТЫЕ                                                              | CORCT                   | На оформлении |             | 8800200                                |
| 119613                | ФИЛИАЛ "ЮЖНЫЙ" АО "Казтра.         | 2016          | $\mathbf{R}$          | <b>EVMAFA</b>            | Малорефтинская         |                       | Павлодар                     | 1/58       | <b>КРЫТЫЕ</b>                                                       | COBCT                   | На оформлении |             | 8800204                                |
| 119612                | ФИЛИАЛ "ЮЖНЫЙ" АО "Казтра          | 2016          | $\mathbf{R}$          | <b>EVMAFA</b>            | Малорефтинская         |                       |                              |            |                                                                     | CORCT                   | На оформлении |             | <b>0000000</b>                         |
| 119611                | ФИЛИАЛ "ЮЖНЫЙ" АО "Казтра.         | 2016          | -8                    | КАМЕННЫЙ УГОЛЬ           | Малорефтинская         |                       | Кандыагаш                    | 1/58       | ПОЛУВАГОНЫ                                                          | COBCT                   | На оформлении |             | <b>0800000</b>                         |
| 119610                | ФИЛИАЛ "ЮЖНЫЙ" АО "Казтра          | 2016          | $\bullet$             | КАМЕННЫЙ УГОЛЬ           | Малорефтинская         |                       | Кандыагаш                    | 1/58       | ПОЛУВАГОНЫ                                                          | COBCT                   | На оформлении |             | <b>0000000</b>                         |
| 119609                | ФИЛИАЛ "ЮЖНЫЙ" АО "Казтра.         | 2016          | -8                    | КАМЕННЫЙ УГОЛЬ           | Малорефтинская         |                       | Кандыагаш                    | 1/58       | ПОПУВАГОНЫ                                                          | COBCT                   | На оформлении |             | 888日20台                                |
| 119608                | ФИЛИАЛ "ЮЖНЫЙ" АО "Казтра.         | 2016          | $\mathbf{R}$          | КАМЕННЫЙ УГОЛЬ           | Малорефтинская         |                       | Кандыагаш                    | 1/58       | ПОЛУВАГОНЫ                                                          | COBCT                   | На оформлении |             | 8360206                                |
| 119607                | ФИЛИАЛ "ЮЖНЫЙ" АО "Казтра.         | 2016          | -8                    | КАМЕННЫЙ УГОЛЬ           | Малорефтинская         |                       | Кандыагаш                    | 1/40       | ПОЛУВАГОНЫ                                                          | COECT                   | На оформлении |             | 8380000                                |
| 119606                | ФИЛИАЛ "ЮЖНЫЙ" АО "Казтра.         | 2016          | $\mathbf{R}$          | КАМЕННЫЙ УГОЛЬ           | Павлодар               |                       | Кандыагаш                    | 11/440     | ПОЛУВАГОНЫЛЛА.                                                      | COECT                   | На оформлении |             | 0000000                                |
| 119605                | филиал "ЮЖНЫЙ" АО "Казтра.         | 2016          | -8                    | РУДА ЦВЕТНАЯ И СЕРНО.    | Приисховая             |                       | Защита                       | 10/690     | ПОЛУВАГОНЫ                                                          | COECT                   | На оформлении |             | 8388806                                |
| 119604                | ФИЛИАЛ "ЮЖНЫЙ" АО "Казтра.         | 2016          | 8                     | РУДА ЦВЕТНАЯ И СЕРНО.    | Приисховая             |                       | Защита                       | 10/1000    | <b>ПОЛУВАГОНЫ</b>                                                   | COBCT                   | На оформлении |             | <b>0000000</b>                         |
| 119603                | ФИЛИАЛ "ЮЖНЫЙ" АО "Казтра.         | 2016          | -8                    | СТРОИТЕЛЬНЫЕ ГРУЗЫ       | Кумшагал (рэд)         |                       | Луговая/Кандыагаш            | 303/18948  | ЦЕМЕНТОВОЗЫЛО.                                                      | COBCT                   | На оформлении |             | 8800206                                |
| 119601                | ФИЛИАЛ "ЮЖНЫЙ" АО "Казтра.         | 2016          | 8                     | МАШИНЫ И ОБОРУДОВА.      | Мыс-Чуркин             |                       | Защита                       | 1/101      | ФИТИНГОВЫЕ ПЛА.                                                     | COBCT                   | На оформлении |             | 8868206                                |
| 119600                | ФИЛИАЛ "ЮЖНЫЙ" АО "Казтра          | 2016 8        |                       | СТРОИТЕЛЬНЫЕ ГРУЗЫ       | Мыс-Чуркин             |                       | Защита                       | 1/4        | ПРОЧИЕ                                                              | COBCT                   | На оформлении |             | <b>080020</b>                          |
| 119597                | ФИЛИАЛ "ЮЖНЫЙ" АО "Казтра          | 2016          | -8                    | СТРОИТЕЛЬНЫЕ ГРУЗЫ       | Кумшагал (рзд)         |                       | Лутовая                      | 150/9300   | ПРОЧИЕ                                                              | COBCT                   | На оформлении |             | <b>0800204</b>                         |
| 119596                | ФИЛИАЛ "ЮЖНЫЙ" АО "Казтра.         | 2016          | $\mathbf{\mathbf{R}}$ | ОСТАЛЬНЫЕ И СБОРНЫЕ.     | Алма-Ата I             |                       | <b>Hv/Mырза</b>              | 2/2        | ПРОЧИЕ                                                              | COECT                   | На оформлении |             | 8388806                                |

Рисунок 1.2.3 – Список отфильтрованных заявок ГУ-12

#### **3. Просмотр ГУ-12**

<span id="page-4-0"></span>Для того чтобы просмотреть заявку пользователь должен сначала найти ее указав необходимые критерии в области фильтрации. После того как требуемая заявка найдена, чтобы перейти в окно просмотра заявки необходимо установить указатель курсора в строку этой заявки и нажать дважды (кликнуть) левую кнопку мышки (рис 6.1).

| no:                | Homep FY-12:<br>Месяц (план) с: | 2016<br>Август<br>2016<br>Сентябрь | Грузоотправитель:<br>Станция отпр.:<br>Станция назн.: |              |                                 | $\sim$<br>$\sim$       | Тип заявки:<br>Вид заявки:<br>Статус: |                       |             | Hom. rp.:<br>$\sim$<br><b>ETCHF:</b><br>$\sim$<br><b>THE:</b><br>$\sim$ |                         |                  |             | <b>Контейнерные</b><br><b>Маршрутная</b><br>Маршрутная с<br>распылением |
|--------------------|---------------------------------|------------------------------------|-------------------------------------------------------|--------------|---------------------------------|------------------------|---------------------------------------|-----------------------|-------------|-------------------------------------------------------------------------|-------------------------|------------------|-------------|-------------------------------------------------------------------------|
|                    | Расширенный поиск               |                                    |                                                       |              |                                 |                        |                                       |                       |             |                                                                         |                         |                  |             |                                                                         |
|                    | Coanan FV-12                    |                                    |                                                       |              |                                 |                        |                                       |                       |             |                                                                         |                         | Найти            | Очистить    |                                                                         |
|                    | <b>NorV-12</b>                  | <b>FO</b>                          | Год                                                   | Mec.         | <b>Номенклатурная</b><br>rpynna | Станция<br>отправления |                                       | Станция<br>назначения | Вагонов/то. | P <sub>EC</sub>                                                         | Принадлежность<br>napka | Статус           | Затребована |                                                                         |
| ED                 | 119671                          |                                    | 2016                                                  |              | ЛЕСНЫЕ ГРУЗЫ                    | Семилалатинск          |                                       | Екибастуз II          | 1/55        | <b>ПОЛУВАГОНЫ</b>                                                       | COECT                   | На согласовании. |             | 63800                                                                   |
|                    | $\mathbb{H}$ 719670             |                                    | 2016                                                  |              | ЛЕСНЫЕ ГРУЗЫ                    | Семилалатинск          |                                       | Екибастуз II          | 1/60        | <b>ПОЛУВАГОНЫ</b>                                                       | COECT                   | На согласовании. |             | 6日 4日                                                                   |
|                    | 田口 119669                       |                                    | $2016$ 8                                              |              | КАМЕННЫЙ УГОЛЬ                  | Envolacrys II          |                                       | Чимкент               | 2/115       | <b>DIATOOPMEL</b>                                                       | COECT                   | На оформлении    |             | <b>USCHOOL</b>                                                          |
|                    | ⊞□ 119668                       |                                    | 2016 8                                                |              | ПРОДУКТЫ ПЕРЕМОЛА               | Кустанай               |                                       | Кандыагаш             | 1/31        | <b>КРЫТЫЕ</b>                                                           | COECT                   | На оформлении    |             | 6360                                                                    |
| $\mathbb{E}[\Box]$ | 119667                          |                                    | 2016                                                  | -8           | ПРОЛУКТЫ ПЕРЕМОЛА               | Кустанай               |                                       | miknki                | 1/30        | КРЫТЫЕ                                                                  | COBCT                   | На согласовании. |             | 8图 8日                                                                   |
| 田口                 | 119666                          |                                    | 2016                                                  | $\mathbf{R}$ | ЛЕСНЫЕ ГРУЗЫ                    | Астана                 |                                       | Екибастуз-Северный II | 12/510      | ФИТИНГОВЫЕ ПЛА.                                                         | <b>APEH</b>             | На оформлении    |             | 6日 8日                                                                   |
| 田口                 | 119665                          |                                    | 2016                                                  | $\mathbf{R}$ | ЛЕСНЫЕ ГРУЗЫ                    | Астана                 |                                       | ErarGactiva I         | 10/425      | ФИТИНГОВЫЕ ПЛА.                                                         | COECT                   | На согласовании. |             | 6日 8日                                                                   |
| 田口                 | 119664                          |                                    | 2016                                                  | -8           | ЛЕСНЫЕ ГРУЗЫ                    | Астана                 |                                       | Екибастуз-Северный II | 23/978      | КРЫТЫЕ                                                                  | COECT                   | На согласовании  |             | 8图 8日                                                                   |
| <b>BIFI</b>        | 119663                          |                                    | 2016                                                  | $\mathbf{R}$ | КАМЕННЫЙ УГОЛЬ                  | Астана                 |                                       | Астана                | 12/690      | КРЫТЫЕ                                                                  | APEH                    | На согласовании. |             | <b>0200</b>                                                             |
| 田口                 | 119662                          |                                    | 2016                                                  | 8            | КАМЕННЫЙ УГОЛЬ                  | Астана                 |                                       | Екибастуз І           | 12/690      | <b>ПЛАТФОРМЫ</b>                                                        | COBCT                   | На согласовании. |             | 6日 4日                                                                   |
| EIN                | 119661                          |                                    | 2016                                                  | $\mathbf{R}$ | ЛЕСНЫЕ ГРУЗЫ                    | Астана                 |                                       | Екибастуз-Северный II | 12/510      | <b>ПОЛУВАГОНЫ</b>                                                       | COECT                   | На согласовании  |             | <b>0800</b>                                                             |
| 田口                 | 119660                          |                                    | 2016                                                  | $\mathbf{R}$ | ЛЕСНЫЕ ГРУЗЫ                    | Астана                 |                                       | Екибастуз-Северный II | 1/15        | ФИТИНГОВЫЕ ПЛА.                                                         | COECT                   | На согласовании. |             | 65000                                                                   |
| ED                 | 760841.                         |                                    | 2016                                                  | 8            | ЛЕСНЫЕ ГРУЗЫ                    | Левшино                |                                       | Спитамен              | 2/134       |                                                                         |                         | На согласовании. |             | 6图 8日                                                                   |
| <b>BITI</b>        | 170841.                         |                                    | 2016                                                  |              | ХИМИКАТЫ И СОДА                 | Михнево                |                                       | Ташкент-Товарный      | 1/37        |                                                                         |                         | На согласовании. |             | 68 8日                                                                   |

Рисунок – 6.1 Просмотр заявки

После чего откроется окно просмотра. Окно просмотра заявки практически ничем не отличается от окна, в котором данная заявка была введена. Для закрытия окно просмотра заявки необходимо воспользоваться кнопкой «Отмена», позволяющей пользователю вернуться назад в окно поиска и выбрать для просмотра другую заявку (рис. 6.2).

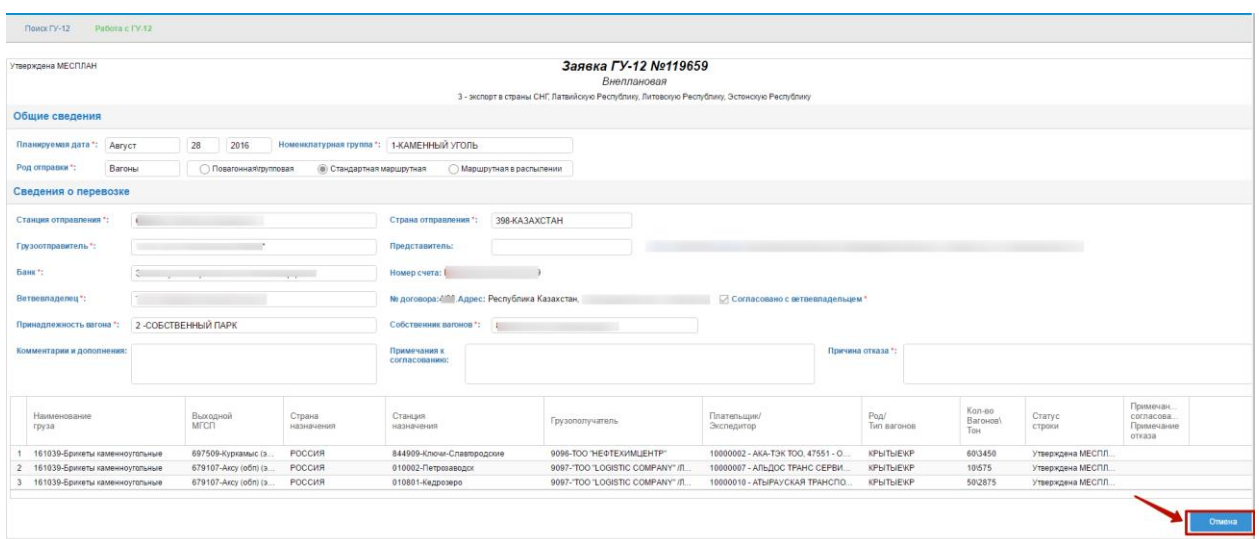

Рисунок – 6.2 Окно просмотра заявки

## **4. Создание ГУ-12**

## <span id="page-5-1"></span><span id="page-5-0"></span>*4.1. Создание ГУ-12 с признаком перевозки «Межобластная»*

Для создания новой ГУ-12 необходимо нажать на кнопку «Создать ГУ-12» (рис. 2.1).

|                 |                                                              |                            |                      |                          | <u>Қазақстан темір жолы</u>                                          |                      |                        |               |                                |                         |                                              |                           |               |                                | АСУ «Договорная и Коммерческая Работа<br>EN RU ZH I |
|-----------------|--------------------------------------------------------------|----------------------------|----------------------|--------------------------|----------------------------------------------------------------------|----------------------|------------------------|---------------|--------------------------------|-------------------------|----------------------------------------------|---------------------------|---------------|--------------------------------|-----------------------------------------------------|
|                 | Инструкции<br>завершении грузовых операций<br>информирование | $\Gamma$ y-1<br>TY-12 2016 | $\Gamma$ Y-11<br>Prn | $\Gamma$ Y-12            | $\Gamma$ Y-23<br>Календарный план<br>Поиск сведений о прибытии груза | Изменение пароля     | Перевозочные документы | Переадресовка | Работа с вагонами<br>EpdModule |                         | Заявки на договора<br>Работа с вагонами 2015 | Инвойс<br>Предварительное | Уведомление о | $azf$ ioa $()$ $\overline{dQ}$ | Выход из систем                                     |
|                 | Поиск ГУ-12                                                  | Работа с ГУ-12             |                      |                          |                                                                      |                      |                        |               |                                |                         |                                              |                           |               |                                |                                                     |
|                 |                                                              |                            |                      |                          |                                                                      |                      |                        |               |                                |                         |                                              |                           |               |                                |                                                     |
|                 | Номер ГУ-12:                                                 |                            |                      |                          | Станция отпр.:                                                       |                      | $\mathcal{L}$          | Тип заявки:   |                                | $\sim$                  | Ном. гр.                                     |                           |               | $\checkmark$                   | Контейнерные                                        |
|                 | Месяц (план) с                                               | Август                     | 2016                 | $\checkmark$             | Станция назн.:                                                       |                      | $\sim$                 | Вид заявки:   |                                | $\checkmark$            | <b>ETCHF</b>                                 |                           |               | $\sim$                         | Маршрутная                                          |
| no:             |                                                              | Сентябрь                   | 2016                 | $\sim$                   |                                                                      |                      |                        | Статус:       |                                | $\checkmark$            | <b>CHC:</b>                                  |                           |               | $\sim$                         | Маршрутная с                                        |
|                 |                                                              |                            |                      |                          |                                                                      |                      |                        |               |                                |                         |                                              |                           |               |                                | распылением                                         |
|                 | Расширенный поиск                                            |                            |                      |                          |                                                                      |                      |                        |               |                                |                         |                                              |                           |               |                                | $\odot$                                             |
|                 |                                                              |                            |                      |                          |                                                                      |                      |                        |               |                                |                         |                                              |                           |               |                                |                                                     |
|                 | Создать ГУ-12                                                |                            |                      |                          |                                                                      |                      |                        |               |                                |                         |                                              | Найти                     | Очистить      |                                |                                                     |
|                 | NºLY-12                                                      | <b>LO</b>                  | Год                  | Mec                      | Номенклатурная<br>группа                                             | Станция<br>отправлен | Станция<br>назначень   | Вагонов/то    | PΠC                            | Принадлежность<br>парка |                                              | Статус                    | Затребована   |                                |                                                     |
| 田口              | 119626                                                       | ФИЛИА                      | 2016                 | 8                        | НЕФТЬ И НЕФТЕПРОДУКТЫ                                                | Жем                  | Спитамен               | 23/825        | ЦИ                             | COBCT                   |                                              | На оформлении             |               | 6876                           | <b>GI</b><br>oß                                     |
| 田口              | 119625                                                       | ФИЛИА                      | 2016                 | $\circ$                  | ЧЕРНЫЕ МЕТАЛЛЫ                                                       | Жанааул              | Кишлы                  | 1/65          | $\Box$                         | COBCT                   |                                              | На оформлении             |               |                                | 030000                                              |
| E               | 119624                                                       | ФИЛИА.                     | 2016                 | 8                        | СТРОИТЕЛЬНЫЕ ГРУЗЫ                                                   | Кустанай             | Худжанд                | 1/68          | <b>KP</b>                      | COBCT                   |                                              | На оформлении             |               |                                | 050000                                              |
| 田口              | 119623                                                       | ФИЛИА                      | 2016                 | $\delta$                 | ЛЕСНЫЕ ГРУЗЫ                                                         | Hesepos              | Джаббо                 | 1/68          | <b>DO</b>                      | COBCT                   |                                              | На оформлении             |               |                                | <b>050000</b>                                       |
| 田口              | 119622                                                       | ФИЛИА.                     | 2016                 | 8                        | ПРОДУКТЫ ПЕРЕМОЛА                                                    | Кустанай             | Гыпджа                 | 2/138         | <b>KP</b>                      | COBCT                   |                                              | На оформлении             |               |                                | 650 a 64                                            |
| 田口              | 119621                                                       | ФИЛИА                      | 2016                 | 8                        | ПРОДУКТЫ ПЕРЕМОЛА                                                    | Кустанай             | Гыпджа.                | 2/136         | KP                             | COBCT                   |                                              | На оформлении             |               |                                | 030000                                              |
| E               | 119620                                                       | ФИЛИА                      | 2016                 | 8                        | ПРОДТОВАРЫ                                                           | Манкент              | Зашита                 | 1/53          | <b>NP</b>                      | COBCT                   |                                              | На оформлении             |               |                                | 050000                                              |
| EIO             | 119619                                                       | ФИЛИА.                     | 2016                 | $\mathbin{\text{\rm s}}$ | НЕФТЬ И НЕФТЕПРОДУКТЫ                                                | Toryc                | Спитамен               | 2/120         | <b>KP</b>                      | COBCT                   |                                              | На оформлении             |               |                                | 0800006                                             |
| $\boxplus$<br>П | 119618                                                       | ФИЛИА.                     | 2016                 | 8                        | ЛЕСНЫЕ ГРУЗЫ                                                         | Алма-Ата I           | Спитамен               | 3/198         | $\Box$                         | COBCT                   |                                              | На оформлении             |               |                                | 0800006                                             |
| 田口              | 119616                                                       | ФИЛИА                      | 2016                 | 8                        | ХИМИЧЕСКИЕ И МИНЕРА                                                  | Чайкурук             | Купянск-               | 2/120         | KP                             | COBCT                   |                                              | На оформлении             |               |                                | 0500204                                             |
| 田口              | 119613                                                       | ФИЛИА.                     | 2016                 | 8                        | <b><i>EYMAFA</i></b>                                                 | Малоре               | Павлодар               | 1/58          | КР                             | COBCT                   |                                              | На оформлении             |               |                                | 0200204                                             |
| 田口              | 119612                                                       | ФИЛИА                      | 2016                 | 8                        | <b><i>BYMAFA</i></b>                                                 | Малоре               |                        | $\prime$      |                                | COBCT                   |                                              | На оформлении             |               |                                | 650 B D 40 A                                        |
| 田口              | 119611                                                       | ФИЛИА                      | 2016                 | 8                        | КАМЕННЫЙ УГОЛЬ                                                       | Малоре               | Кандыаг                | 1/58          | $\mathsf{no}$ .                | COBCT                   |                                              | На оформлении             |               |                                | 0800006                                             |
| 田口              | 119610                                                       | ФИЛИА.                     | 2016                 | 8                        | КАМЕННЫЙ УГОЛЬ                                                       | Малоре               | Кандыаг.               | 1/58          | $\Box$                         | COBCT                   |                                              | На оформлении             |               |                                | 000000                                              |
| 田口              | 119609                                                       | ФИЛИА.                     | 2016                 | 8                        | КАМЕННЫЙ УГОЛЬ                                                       | Малоре               | Кандыаг.               | 1/58          | ПО                             | COBCT                   |                                              | На оформлении             |               |                                | <b>000000</b>                                       |
| 田口              | 119608                                                       | ФИЛИА                      | 2016                 | $^{\circ}$               | КАМЕННЫЙ УГОЛЬ                                                       | Малоре               | Кандыаг                | 1/58          | $\Box$                         | COBCT                   |                                              | На оформлении             |               |                                | 050000                                              |
| 田口              | 119607                                                       | ФИЛИА.                     | 2016                 | 8                        | КАМЕННЫЙ УГОЛЬ                                                       | Малоре               | Кандыаг.               | 1/40          | ПО                             | COBCT                   |                                              | На оформлении             |               |                                | 650 a da                                            |
| 田口              | 119606                                                       | ФИЛИА                      | 2016                 | $\circ$                  | КАМЕННЫЙ УГОЛЬ                                                       | Павлодар             | Кандыаг.               | 11/440        | $\Box$                         | COBCT                   |                                              | На оформлении             |               |                                | 080000                                              |
| 田口              | 119605                                                       | ФИЛИА                      | 2016                 | 8                        | РУДА ЦВЕТНАЯ И СЕРНО.                                                | Прииско              | Защита                 | 10/690        | $\mathsf{no}$ .                | COBCT                   |                                              | На оформлении             |               |                                | 000000                                              |
| 田口              | 119604                                                       | ФИЛИА.                     | 2016                 | 8                        | РУДА ЦВЕТНАЯ И СЕРНО.                                                | Прииско              | Защита                 | 10/1000       | <b>DO.</b>                     | COBCT                   |                                              | На оформлении             |               |                                | 0800006                                             |

Рисунок 2.1 – Кнопка «Создать ГУ-12»

#### *4.1.1. Заполнение основной формы ГУ-12*

<span id="page-6-0"></span>После нажатия на кнопку «Создать ГУ-12» отобразится основная форма, как представлено на рисунке 4.1.1.1

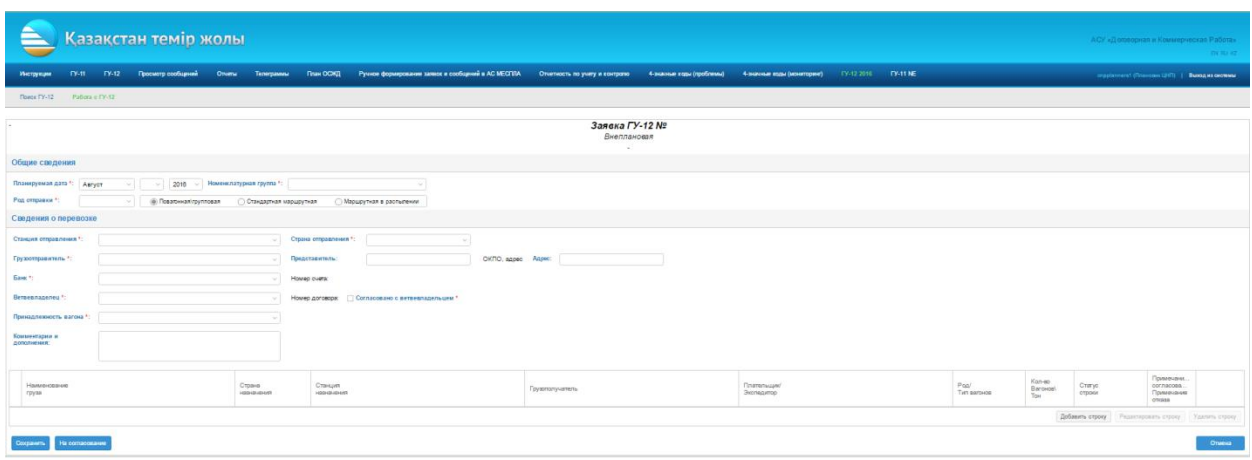

Рисунок. 4.1.1.1 – Основная форма ГУ-12

В данной форме необходимо заполнить следующие поля: *Общие сведения:*

1) Планируемая дата;

2) Номенклатурная группа;

3) Род отправки: вагоны

4) Тип отправки для вагонов: повагонная/групповая, стандартная маршрутная, маршрутная в распылении;

Ввод даты производится путем выбора из соответствующих выпадающих полей (месяц, год, день) значений, как представлено на рисунке 4.1.1.2. Поле «Число» становится активным в случае если выбран текущий месяц, а так же в случае когда до начала следующего месяца осталось менее 3 дней. Вид заявки устанавливается автоматически при вводе планируемой даты. При выборе даты необходимо учитывать следующее:

 Основной план (плановая) для стран СНГ, Латвийской Республики, Литовской Республики, Эстонской Республики подается не позднее, чем за 14 календарных дней до начала планируемого месяца;

 Основной план (плановая) для третьих стран подается не позднее, чем за 20 календарных дней до начала планируемого месяца.

 Все что позднее вышеуказанных сроков определяется как – внеплановая.

Нельзя указать день погрузки ранее чем за 5 дней от текущей даты.

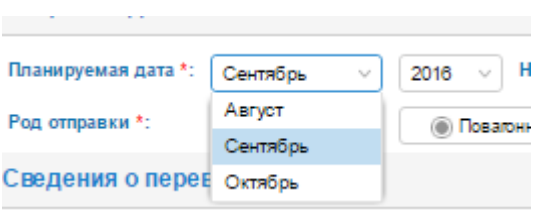

Рисунок 4.1.1.2 – Ввод планируемой даты

При вводе номенклатурной группы груза используется опережающий ввод, то существует можно ввести первые буквы и в выпадающем списке появятся возможные номенклатурные группы, среди которых можно выбрать необходимую группу. Выбор типа отправки производится путём нажатия на наименование необходимого типа отправки. В случае выбора стандартной маршрутной отправки выводится уведомление «Для оформления стандартной маршрутной отправки количество вагонов в маршруте должно соответствовать нормам (в среднем не менее 50 вагонов в маршруте)» в случае выбора маршрутной отправки с распылением - «Для оформления маршрутной отправки с распылением количество вагонов в маршруте до станции распыления должно соответствовать нормам (в среднем не менее 50 вагонов в маршруте)».

#### *Заполнение полей в разделе сведения о перевозке*

1) Данные грузоотправителя и станции отправления;

- 2) Банк и номер счета;
- 3) Данные ветвевладельца и факт согласования с ветвевладельцем;

4) Принадлежность вагонов с указанием собственника (если не инвентарный парк);

5) Комментарии и дополнения.

Обязательные для ввода поля отмечены красной звездочкой «\*».

При вводе страны и станции отправления используется опережающий ввод данных из справочного значения. Если введена станция отправления, то Страна заполняется автоматически, путем определения соответствия.

Информацию о грузоотправителе могут вводить только оператор заявок и плановик, у самого грузоотправителя же данные заполняются автоматически. При вводе грузоотправителя также используется опережающий ввод. После выбора грузоотправителя необходимо ввести представителя и, если адрес не появился автоматически, то адрес грузоотправителя. В случае если Страна отправления не Казахстан допускается ввод произвольного текстового значения (допустимое количество символов 30). Для внешних пользователей (в частности грузоотправителей) данное поле заполняется автоматически на основе данных авторизации.

При вводе банка необходимо учитывать следующее:

1) В случае если значение поля «Грузоотправитель» справочное, выбирается справочное значение. Отображаются наименование только банков, по которым клиент имеет код плательщика. Данное поле обязательно к заполнению. По умолчанию пусто.

2) В случае если значение поля «Грузоотправитель» произвольное (не справочное) либо отсутствует данное поле заполняется произвольным значением (допустимое количество символов 50). Не является обязательным.

В случае если значение поля «Банк» справочное, то банковский счет заполняется автоматически и не является редактируемым.

Далее вводится ветвевладелец с использованием опережающего ввода данных из справочного значения. Доступен перечень ветвевладельцев закрепленных к данной станции отправления. Отображается только в случае если Страна отправления «Казахстан». При вводе ветвевладельца автоматически появляются сведения о ветвевладельце (номер договора и его адрес). После ввода ветвевладельца указывается факт согласования с ветвевладельцем галочкой. Ввод данных о ветвевладельце представлен на рисунке 4.1.1.3

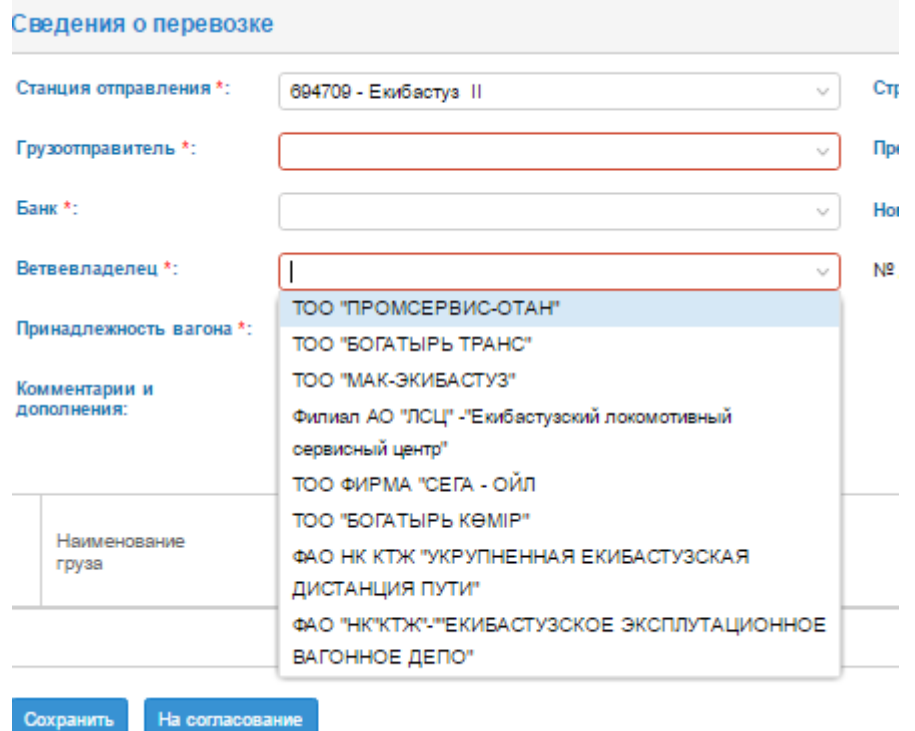

Рисунок 4.1.1.3 – Ввод данных о ветвевладельце

Принадлежность вагонов указывается из справочного значения (Инвентарный, Собственный, Арендованный). «Собственник вагонов» выбирается из справочного значения, как представлено на рисунке 4.1.1.4

Данное поле отображается только в случае, если указан «Собственный» или «Арендованный» парк.

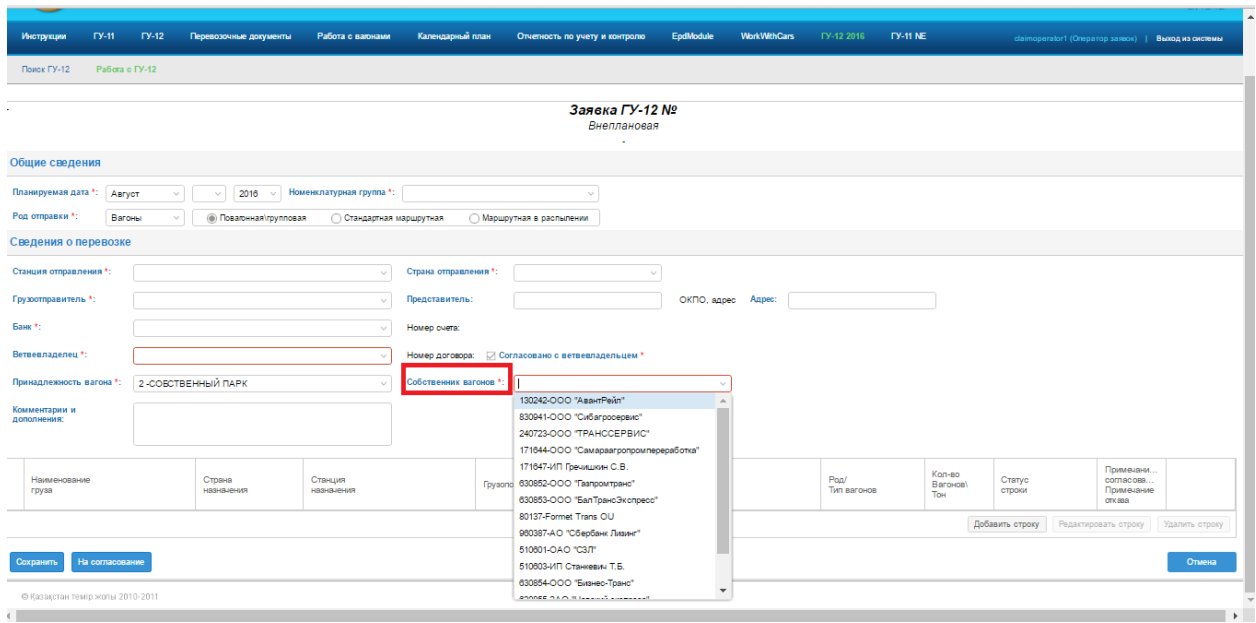

Рисунок 4.1.1.4– Ввод принадлежности вагонов и собственника

#### *4.1.2. Добавление строки заявки*

<span id="page-9-0"></span>После заполнения общих данных необходимо заполнить строки ГУ-12 в таблице строк ГУ-12 (рис. 4.1.2.1).

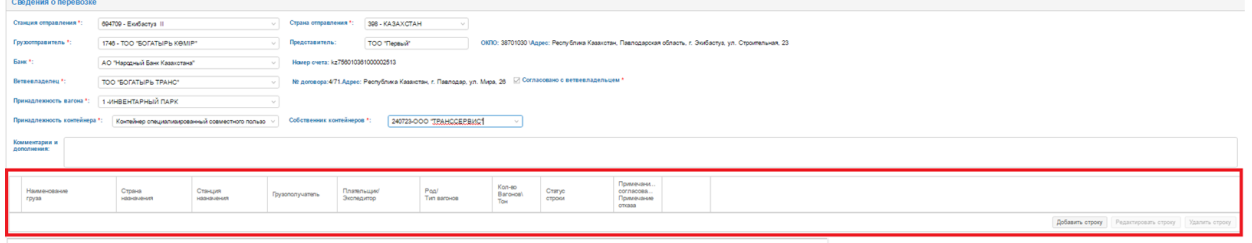

Рисунок. 4.1.2.1– Таблица строк ГУ-12

Для работы с таблицей существуют три кнопки:

1) «Добавить строку» - для добавления новой строки в ГУ-12;

2) «Редактировать строку» - для редактирования существующей строки ГУ-12;

3) «Удалить строку» - для удаления существующей строки.

Перед тем как нажать на кнопки «Редактировать строку» или «Удалить строку» необходимо произвести одинарный клик по строчке.

В самой таблице выводится сводная информация по оформленным строкам данной ГУ-12. По двойному клику на заполненную строку

открывается окно просмотра данных по этой строке. По умолчанию отображаются все столбцы заявки, скрываются в момент определения вида заявки. В общем случае существует следующие столбцы таблицы:

- Наименование груза;
- Отделение назначения;
- Страна назначения;
- Дорога назначения;
- Станция распыления;
- Страна назначения;
- Станция назначения;
- Грузополучатель;
- Плательщик/экспедитор;
- Род/тип вагонов;
- Количество вагонов/тонн;
- Статус строки;

В зависимости от типа отправки отображаются следующие столбцы:

 «Отделение назначения» отображается только для межобластных заявок;

 «Входной МГСП» отображается только для импортных и транзитных заявок;

 «Выходной МГСП» отображается только для экспортных и транзитных заявок;

«Страна назначения» скрыт для межобластных заявок;

 «Дорога назначения» скрыт для экспорта и транзита в третьи страны;

 Столбец «Станция распыления» отображается только в случае, когда указан тип отправки «Маршрутная с распылением».

После нажатия на кнопку «Добавить строчку» отобразится окно (рис. 4.1.2.2).

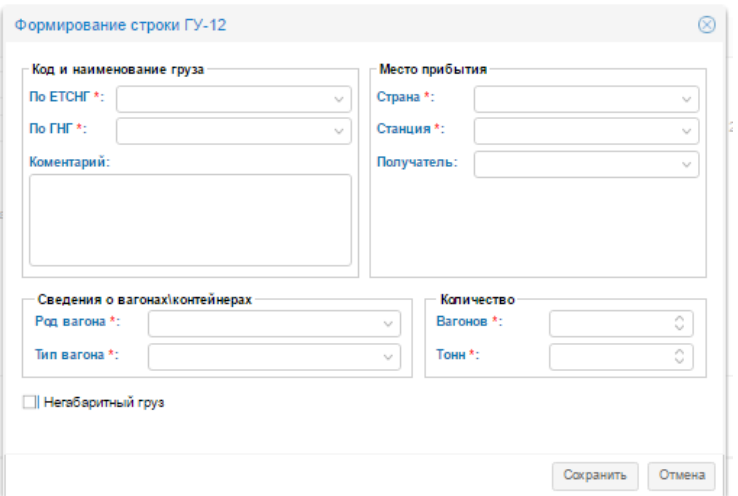

Рисунок. 4.1.2.2– Форма «Формирование строки ГУ-12»

#### *Заполнение информации о грузе*

При вводе ЕТСНГ указывается код, либо наименование груза по классификатору ЕТСНГ. Поддерживается функция опережающего ввода (при этом осуществляться поиск как по коду, так и по любой части наименования). Данное поле содержит отфильтрованные значения в соответствии со значением поля «Номенклатурная группа». Данное поле может заполнятся автоматически на основании значения указанного в поле «По ГНГ». При вводе ГНГ указывается код, либо наименование груза по классификатору ГНГ. Поддерживается функция опережающего ввода. Поле содержит отфильтрованные значения в соответствии со значением поля «Номенклатурная группа». ГНГ может заполнятся автоматически на основании значения указанного в поле «По ЕТСНГ». Комментарий предназначен для ввода дополнительных сведений при оформлении строк.

#### *Заполнение информации о месте прибытия*

В данном разделе необходимо заполнить следующие поля:

- Страна;
- Станция;
- Получатель.

Поле «Страна» заполняется путем выбора из выпадающего списка путем опережающего ввода наименования страны (рис. 4.1.2.3).

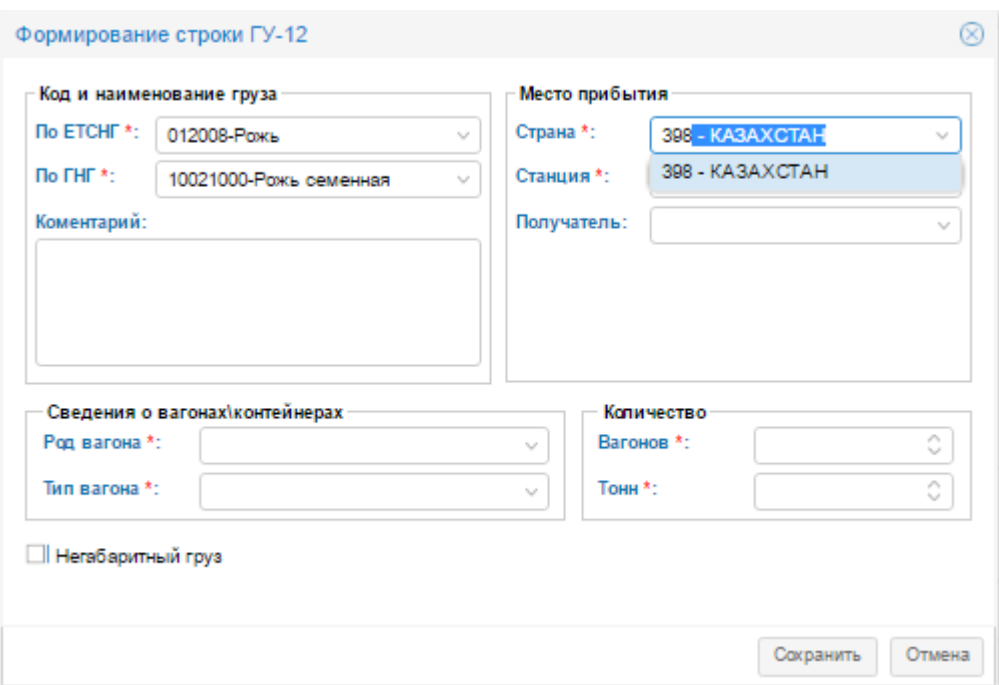

Рисунок. 4.1.2.3–Заполнение поля «Страна»

Поле «Станция» заполняется путем выбора из выпадающего списка при помощи опережающего ввода станции назначения (рис. 4.1.2.4).

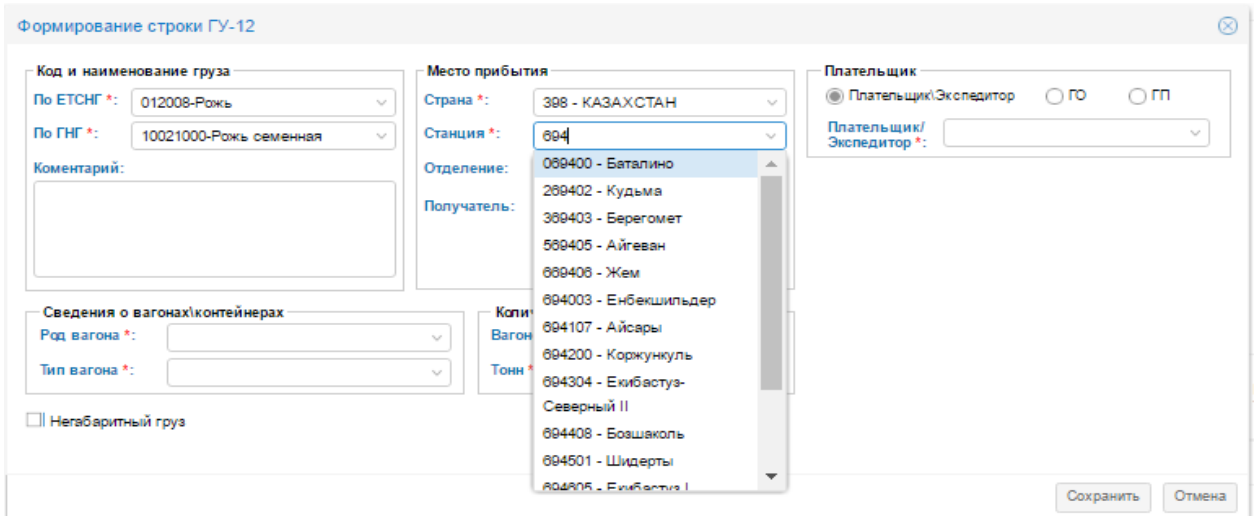

Рисунок. 4.1.2.4–Заполнение поля «Станция»

После ввода страны назначения и станции назначения в форме «Формирование строки заявки» автоматически добавляется раздел «Плательщик». (рис. 4.1.2.4)

Далее необходимо заполнить информацию о получателе, информация о получателе заполняется путем выбора получателя из выпадающего списка при помощи опережающего ввода (рис. 4.1.2.5), либо путем ручного ввода в формате ХХХХ – Наименование (ХХХХ – четырехзначный код грузополучателя).

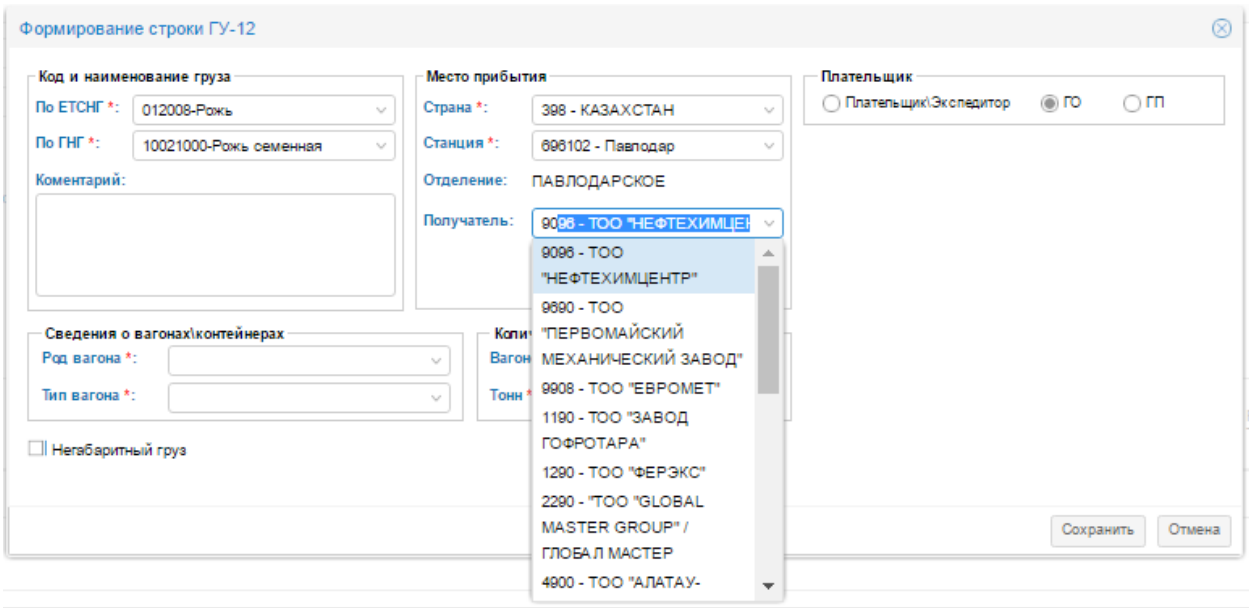

Рисунок. 4.1.2.5–Заполнение поля «Получатель»

#### !!! Поле отделение проставляется автоматически.

#### *Заполнение информации о плательщике*

Для заполнения информации о плательщике в случае если плательщиком является экспедитор необходимо выбрать точкой «Плательщик\Экспедитор» и в выпадающем списке при помощи опережающего ввода необходимо выбрать наименование экспедитора (рис. 4.1.2.6).

|                            | Код и наименование груза         |             | Место прибытия |                 |                                                          | Плательшик                     |                                                 |
|----------------------------|----------------------------------|-------------|----------------|-----------------|----------------------------------------------------------|--------------------------------|-------------------------------------------------|
| <b>No ETCHF *:</b>         | 012008-Рожь<br>$\sim$            | Страна *:   |                | 398 - KA3AXCTAH | $\checkmark$                                             | <b>• Плательщик\Экспедитор</b> | $\bigcirc$ ro<br>$\bigcirc$ m                   |
| <b>Do FHF *:</b>           | 10021000-Рожь семенная<br>$\sim$ | Станция *:  |                |                 | $\sim$                                                   | Плательшик/<br>Экспедитор *:   | алма<br>$\sim$                                  |
| Коментарий:                |                                  | Отделение:  |                |                 |                                                          |                                | 10000006 - АЛМАТЫТРАНС                          |
|                            |                                  |             |                |                 |                                                          |                                | дтоо ип                                         |
|                            |                                  | Получатель: |                |                 | $\sim$                                                   |                                | 10000015 - АЖСК-АЛМАТЫ                          |
|                            |                                  |             |                |                 |                                                          |                                | <b>TOO</b>                                      |
|                            |                                  |             |                |                 |                                                          |                                | 10000018 - АЛМАЛЫ ТОО ТК                        |
|                            |                                  |             |                |                 |                                                          |                                | 10000019 - АЛМАТЫ                               |
|                            | Сведения о вагонах\контейнерах   |             |                | Каличество      |                                                          |                                | ДОСТЫК ЭКСПРЕСС ТОО                             |
| Род вагона *:              |                                  | $\sim$      | Вагонов *:     |                 | $\mathcal{L}^{\mathcal{L}}$<br>$\tau_{\rm{tot}}$         |                                | 10000056 - Asstra Almaty                        |
| Тип вагона *:              |                                  | $\sim$      | Тонн *:        |                 | $\mathcal{L}^{\alpha_{\mathcal{L}}}$<br>$\tau_{\rm tot}$ |                                | (Асстра Алматы) ТОО                             |
|                            |                                  |             |                |                 |                                                          |                                | 10000060 - Anwac                                |
| <b>□ Негабаритный груз</b> |                                  |             |                |                 |                                                          |                                | ТрансЭкспедиция ТОО                             |
|                            |                                  |             |                |                 |                                                          |                                | 10000166 - КазТрансЛогистик                     |
|                            |                                  |             |                |                 |                                                          |                                | <b>Anwa-Ata TOO</b><br>$\overline{\phantom{a}}$ |

Рисунок. 4.1.2.6–Заполнение поля «Плательщик\Экспедитор»

В случае, если плательщиком является грузоотправитель необходимо выбрать точкой «ГО», в случае если плательщиком является грузополучатель то необходимо выбрать точкой «ГП» (рис. 4.1.2.7).

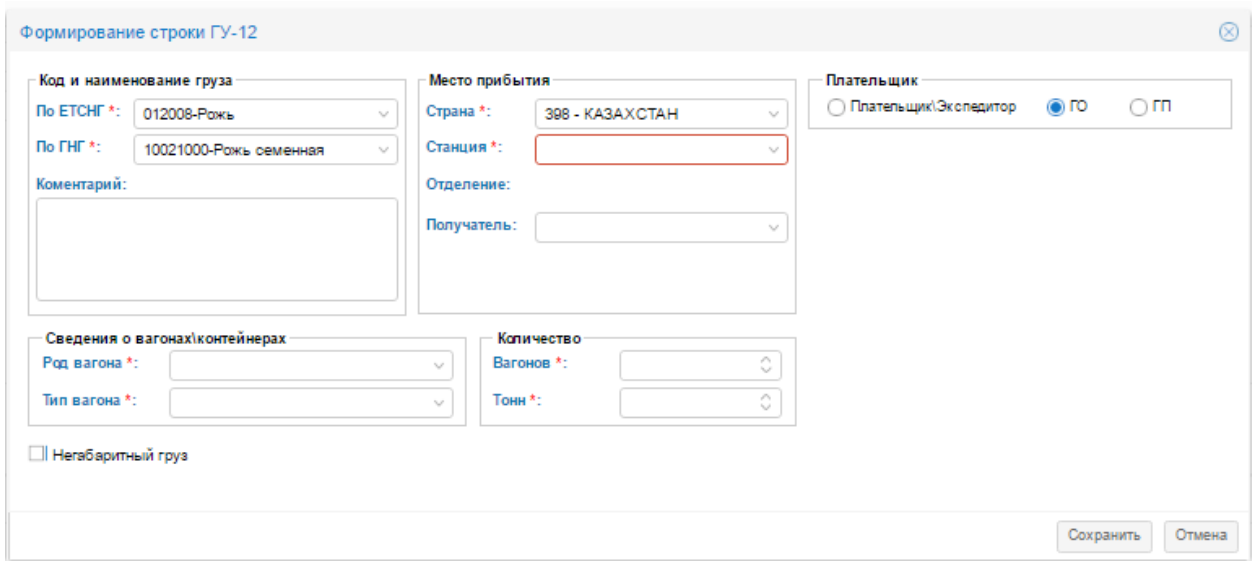

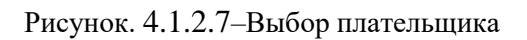

#### *Заполнение сведений о вагонах\контейнерах*

Для заполнения сведений о вагонах необходимо из выпадающего списка выбрать «Род вагона» (рис. 4.1.2.8).

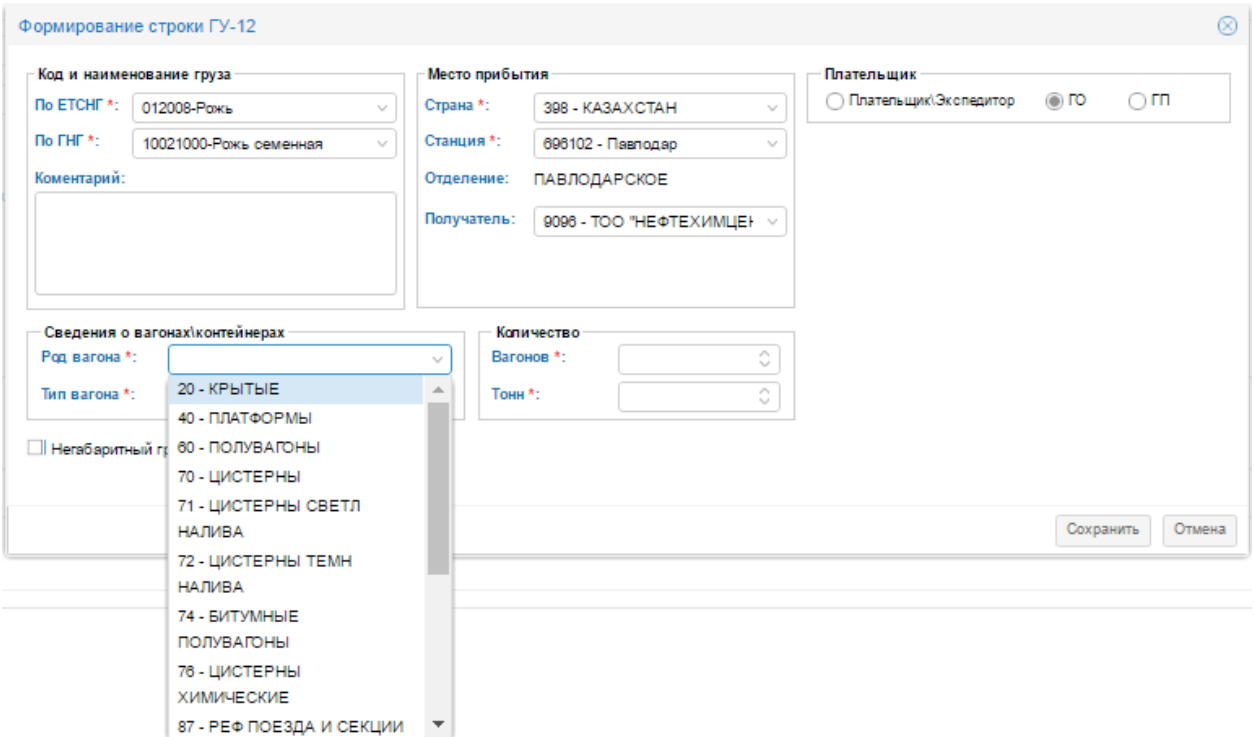

Рисунок. 4.1.2.8–Выбор рода вагона

После выбора рода вагона необходимо заполнить поле «Тип вагона» путем выбора из выпадающего списка необходимого типа вагона (рис. 4.1.2.9).

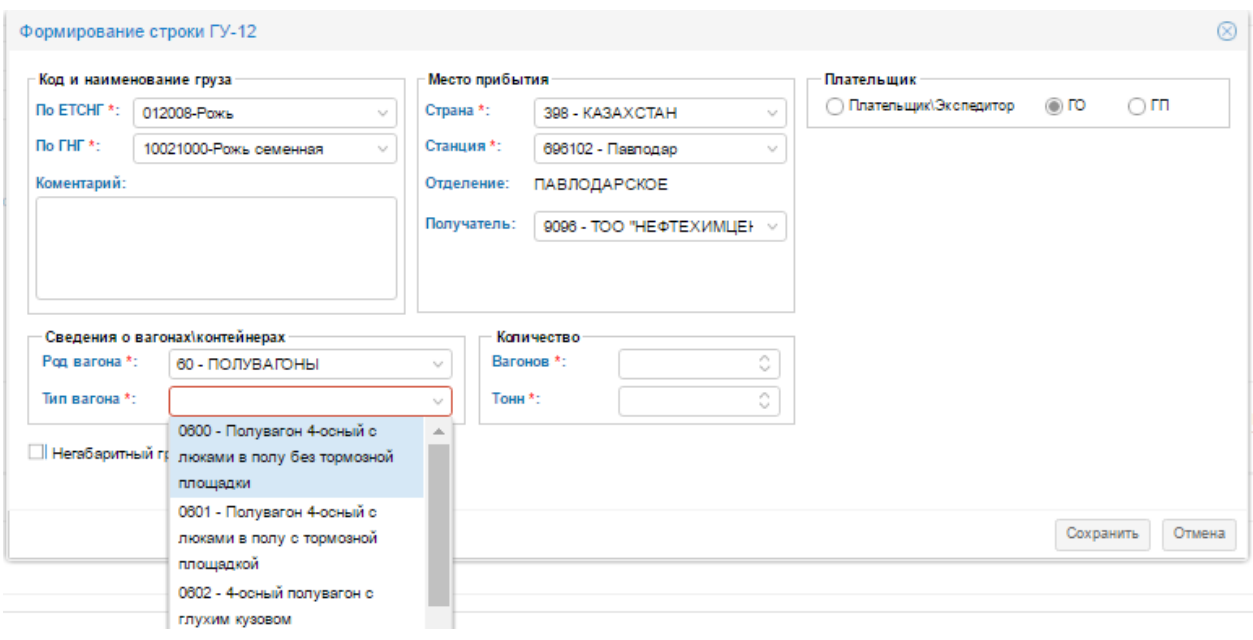

Рисунок. 4.1.2.9–Выбор типа вагона

#### *Заполнение информации о количестве вагонов и тонн*

Для заполнения информации о количестве перевозимых вагонов и тоннах необходимо в разделе «Количество» путем ручного ввода заполнить поля «Вагонов» и «Тонн» (рис. 4.1.2.10).

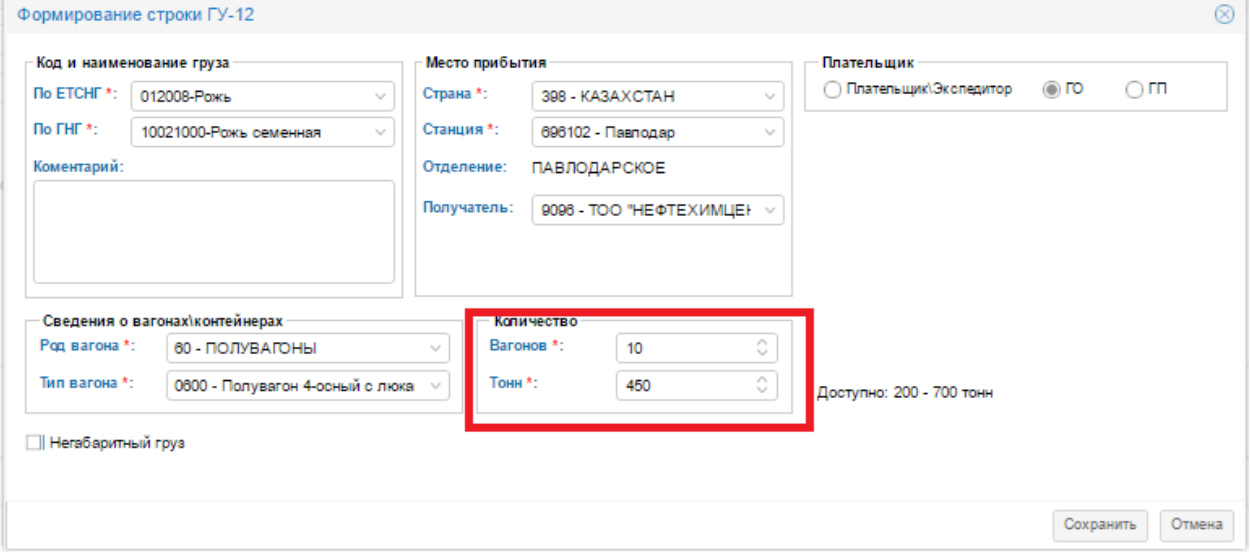

Рисунок. 4.1.2.10–Заполнение информации о количестве вагонов и тонн

!!! Внимание после заполнения количества вагонов система автоматически предложит среднее допустимое количество тонн (предложенное количество тонн может редактироваться).

#### *Сохранение строки заявки*

После ввода заполнения всех необходимых полей в строке ГУ-12 необходимо нажать на кнопку «Сохранить» (рис. 4.1.2.11).

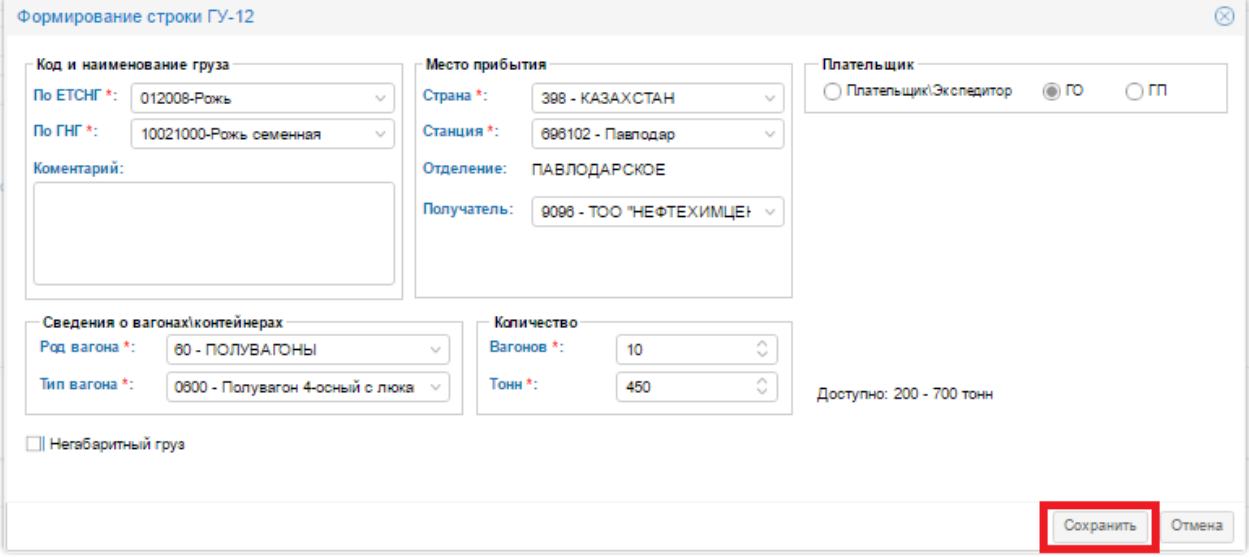

Рисунок. 4.1.2.11– Сохранение строки ГУ-12.

#### *4.1.3. Сохранение ГУ-12*

<span id="page-16-0"></span>После заполнения строк ГУ-12 заявку необходимо сохранить, для этого нужно нажать на кнопку «Сохранить» (рис. 4.1.3.1 )

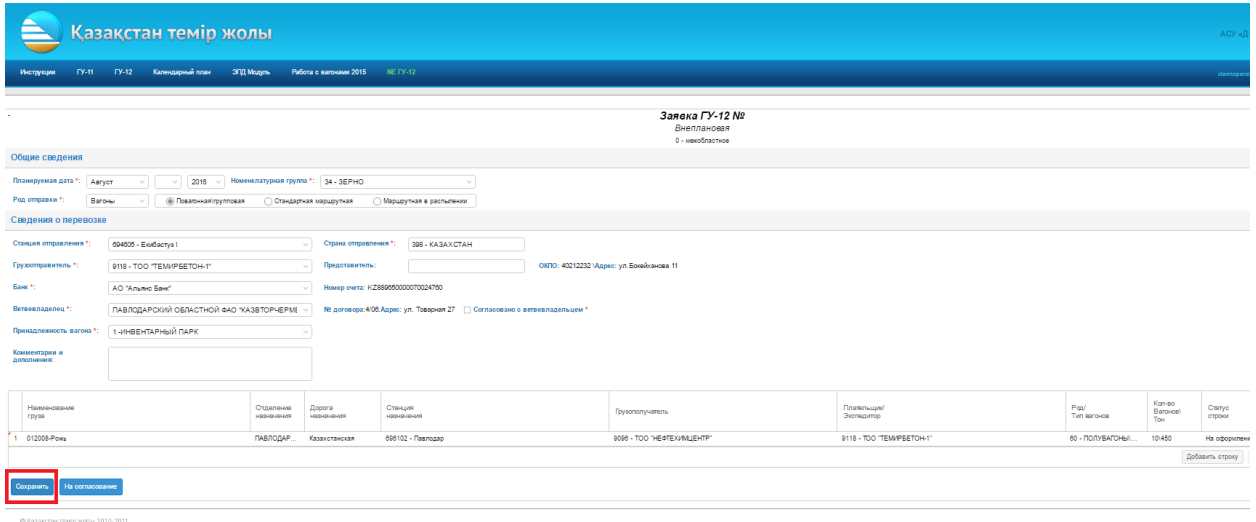

Рисунок. 4.1.3.1– Сохранение ГУ-12.

#### *4.1.4. Отправка ГУ-12 на согласование*

<span id="page-16-1"></span>После ввода всех данных, заявку можно отправить на согласование нажав на кнопку «На согласование» (рис. .4.1.4.1). При нажатии на кнопку, если ранее ГУ-12 не сохранялась, то ей присвоится номер, заявка сохранится и отправится на согласование.

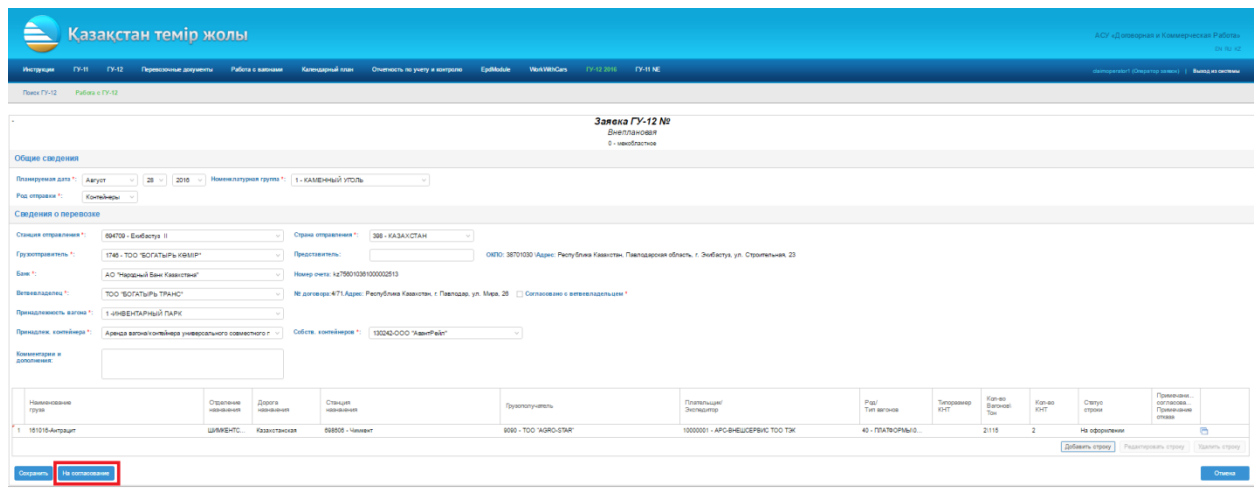

Рисунок. 4.1.4.1 – Отправка ГУ-12 на согласование.

## <span id="page-17-0"></span>*4.2. Создание ГУ-12 с признаком перевозки «Экспорт в третьи страны через припортовые станции»*

Создание ГУ-12 с признаком перевозки «Экспорт в третьи страны через припортовые станции» осуществляется аналогично созданием межобластных заявок. После заполнения всех необходимых данных в окне заполнения заявки ГУ-12 при добавлении строки ГУ-12 в случае если пользователь указал Страну относящуюся признаку перевозки «Экспорт в третьи страны через припортовые станции» в форме «Формирование строки ГУ-12» отобразится дополнительный раздел «Граница», где необходимо указать межгосударственный стык перехода в поле «МГСП» (рис. 4.2.1).

|                                                       | Код и наименование груза                          | Место прибытия            |                                    | Граница                                                |
|-------------------------------------------------------|---------------------------------------------------|---------------------------|------------------------------------|--------------------------------------------------------|
| <b><i><u>ПО ЕТСНГ*:</u></i></b>                       | 161202-Уголь каменный не пог                      | Страна*:<br>792 - ТУРЦИЯ  | $\checkmark$                       | $MICII^*$ :                                            |
| $\overline{h}$ of $\overline{h}$ for $\overline{h}$ : | 27011900-Уголь каменный про $\vee$                | Станция:                  |                                    |                                                        |
| Коментарий:                                           |                                                   | Получатель*:              | $\checkmark$                       |                                                        |
|                                                       |                                                   |                           |                                    |                                                        |
|                                                       | <b>Плательщики\экспедиторы</b>                    |                           |                                    |                                                        |
| #                                                     | Страна<br>Код и наименование                      |                           | Экспедитор<br>Код и наименование * | Выходной межгосударственный стык<br>Код и наименование |
|                                                       |                                                   |                           |                                    |                                                        |
|                                                       |                                                   | Количество                |                                    |                                                        |
| Род вагона *:                                         | Сведения о вагонах\контейнерах<br>60 - ПОЛУВАГОНЫ | Вагонов*:<br>$\checkmark$ | $\hat{\mathcal{C}}$                |                                                        |
| Тип вагона *:                                         | 0600 - Полувагон 4-осный с люк: $\vee$            | <b>Тонн*:</b>             | $\land$<br>v                       |                                                        |

Рисунок 4.2.1– Раздел «Граница»

Поле «МГСП» заполняется путем выбора необходимого значения из справочника (для удобства пользователя установлена функция «Опережающий ввод», то есть можно ввести первые буквы наименовании станции либо код станции и в выпадающем списке отобразятся возможные станции, среди которых необходимо выбрать необходимую станцию). В случае если в поле МГСП пользователь выбрал припортовую станцию, в форме формирования строки ГУ-12 отобразится дополнительный раздел «Порт», где необходимо указать наименование терминала (рис. 4.2.2).

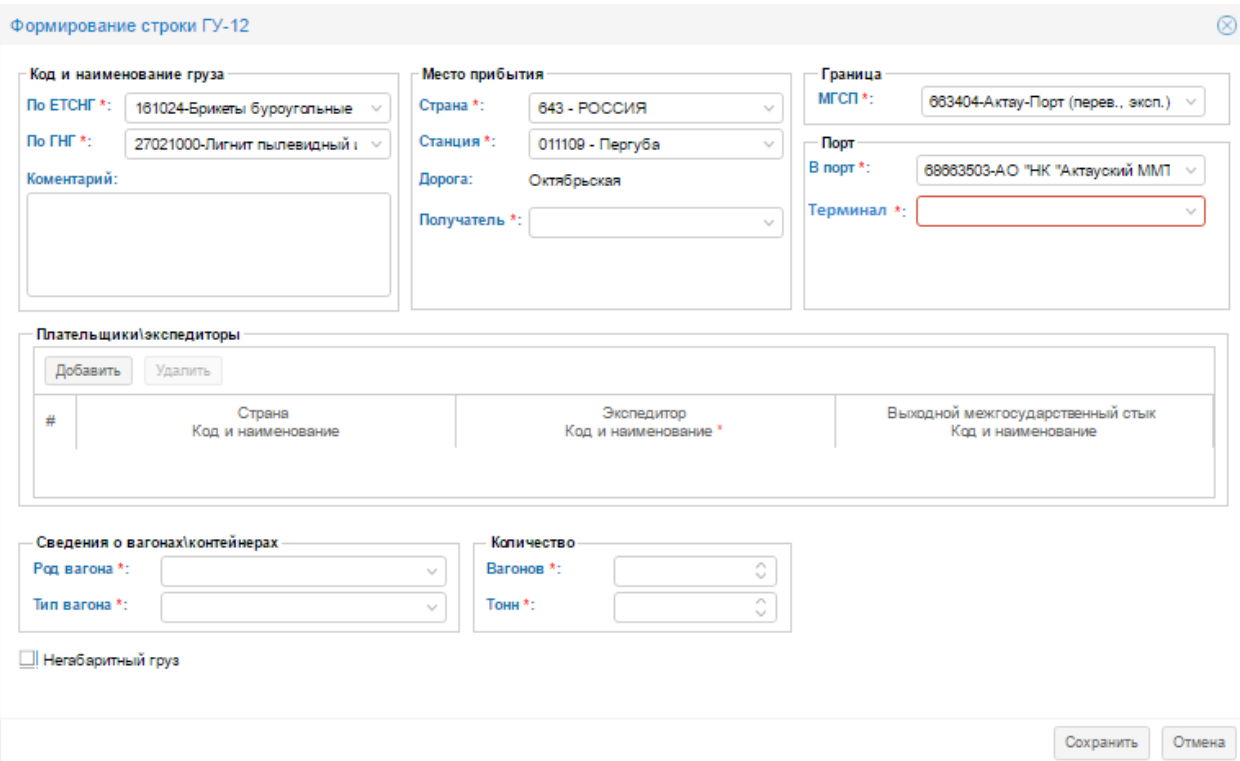

Рисунок 4.2.2 – Раздел «Порт»

Также при создании ГУ-12 с признаком перевозки «Экспорт в третьи страны через припортовые станции» необходимо указать плательщика\экспедитора. Для указания плательщика\экспедитора необходимо нажать на кнопку <sup>добавить</sup> расположенную в разделе с соответствующим названием (рис. 4.2.3).

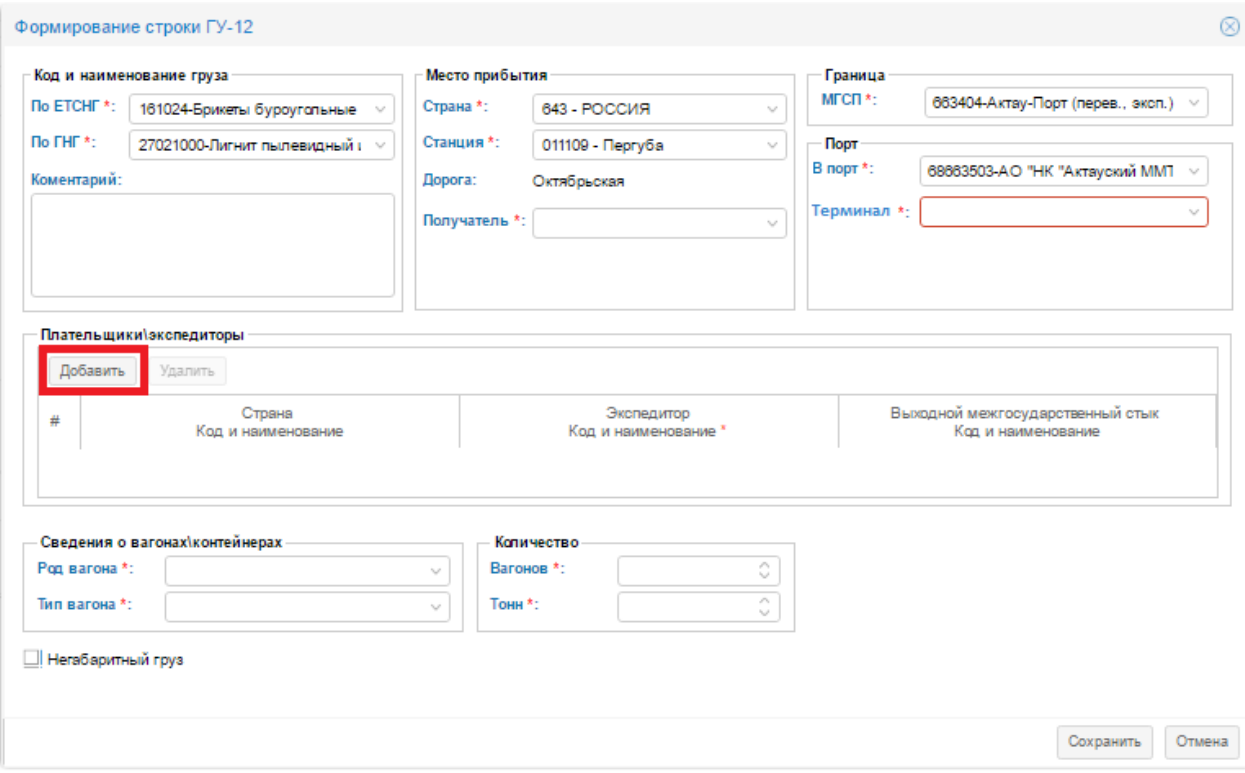

Рисунок 4.2.3 – Кнопка для добавления плательщиков\экспедиторов

После нажатия кнопки добавить отображается строка для заполнения экспедитора (код и наименование), Страну (код и наименование), выходного межгосударственного стыка (код и наименование). Необходимые данные нужно заполнять в полях с соответствующими названиями (рис. 4.2.4).

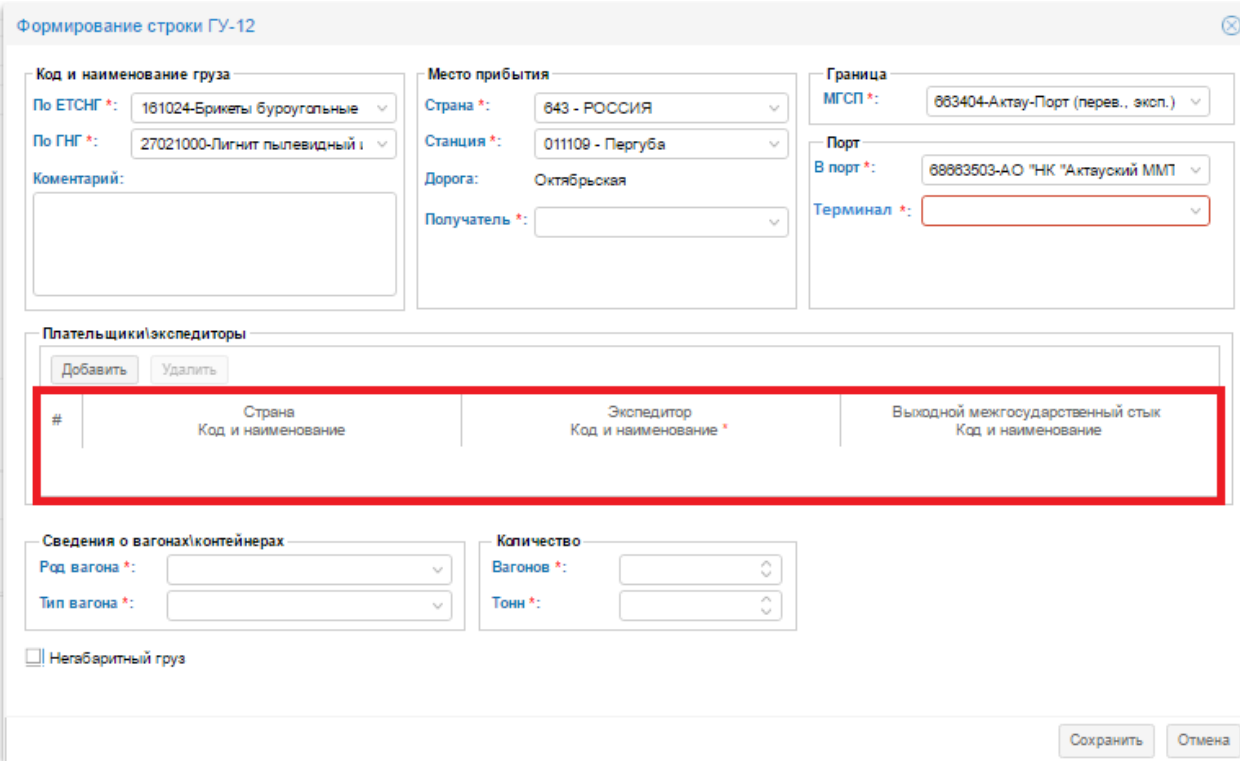

Рисунок 4.2.4 – Заполнение плательщика\экспедитора

Для удаления строки плательщика\экспедитора необходимо выбрать строку, нажав на нее левой кнопкой мыши, затем нажать на кнопку расположенную рядом с кнопкой  $\vert$  добавить . После нажатия на кнопку  $\vert$  Удалить на экране отобразиться окно подтверждения удаления плательщика\экспедитора (рис. 4.2.5).

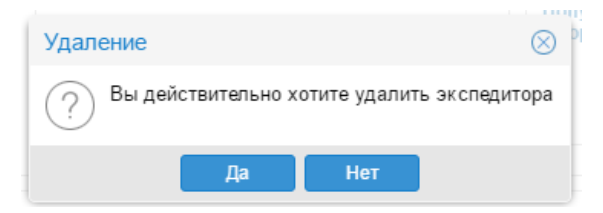

Рисунок 4.2.5 – Удаление плательщика\экспедитора

Для подтверждения удаления необходимо нажать на кнопку  $\Box$  для отказа удаления необходимо воспользоваться кнопкой <sup>нет</sup>

Внимание! В случае если в строке ГУ-12 для заявок с признаком перевозки «Экспорт в третьи страны через припортовые станции» не указан плательщик\экспедитор система не позволит сохранить строку предупреждая о том, что без плана формирования невозможно сохранить строку после нажатия кнопки  $\boxed{\text{complement}}$  (рис. 4.2.6).

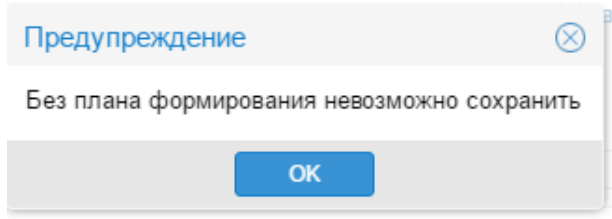

Рисунок 4.2.6 – Предупреждение системы.

Остальные поля в форме формирование строки ГУ-12 заполняются аналогично заполнением межобластных заявок. После сохранения строки заполнив всех обязательные поля, в верхней части формы заполнения заявки ГУ-12 автоматически заполнится признак перевозки (рис. 4.2.7).

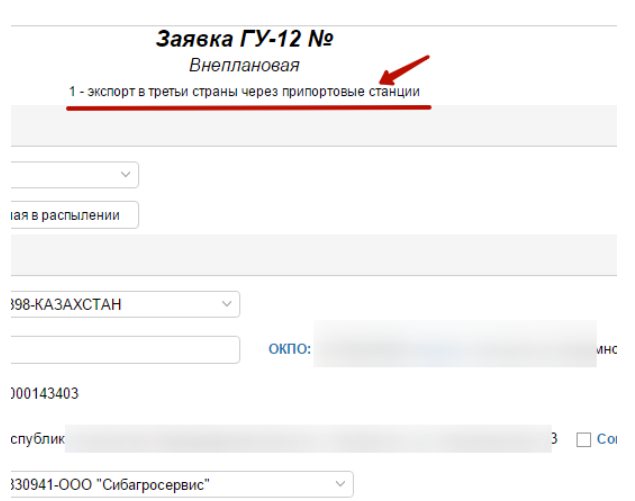

Рисунок 4.2.7 - Признак перевозки

Для сохранения созданной заявки ГУ-12, необходимо нажать на кнопку «Сохранить», кнопка представлена на рисунке 4.2.8,. После сохранения ГУ-12 заявке присвоится номер.

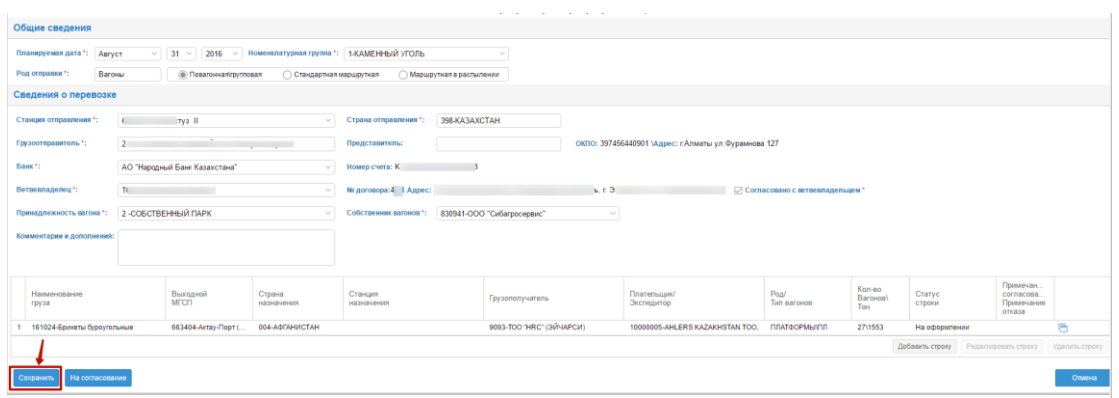

Рисунок 4.2.8 – Кнопка для сохранения созданной заявки

## <span id="page-21-0"></span>*4.3. Создание ГУ-12 с признаком перевозки «Экспорт в третьи страны через пограничные станции»*

Создание ГУ-12 с признаком перевозки «Экспорт в третьи страны через пограничные станции» осуществляется аналогично создания межобластных заявок. После заполнения всех необходимых данных в форме заполнения заявки ГУ-12 при добавлении строки ГУ-12 в случае если пользователь указал Страну относящуюся признаку перевозки «Экспорт в третьи страны через пограничные станции» в форме формирование строки ГУ-12 отобразится дополнительный раздел «Граница», где необходимо указать межгосударственный стык перехода в поле «МГСП» (рис. 4.3.1).

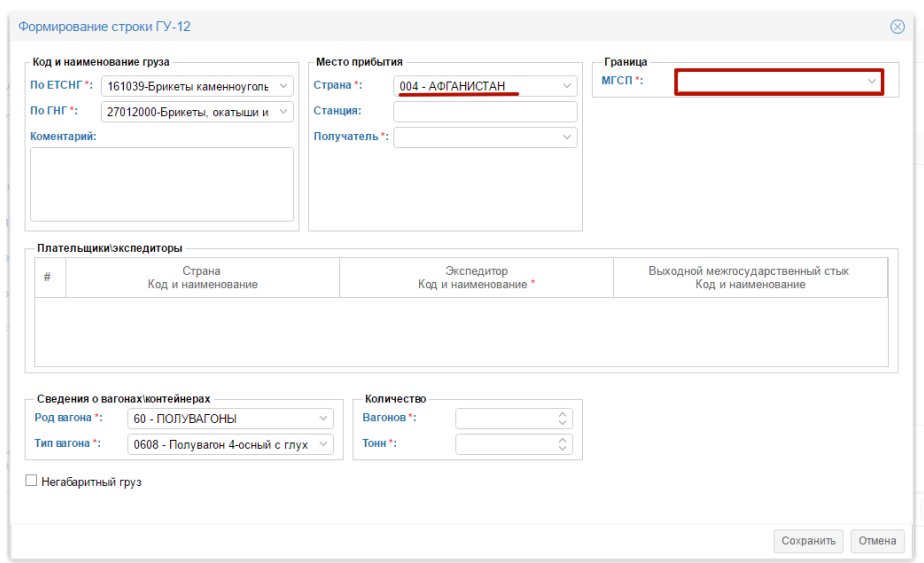

Рисунок 4.3.1 – Раздел «граница»

Поле «МГСП» заполняется путем выбора необходимого значения из справочника (для удобства пользователя установлена функция опережающий ввод, то есть можно ввести первые буквы наименовании станции либо код станции и в выпадающем списке отобразятся возможные станции, среди которых необходимо выбрать необходимую станцию). После указания межгосударственного стыка перехода (МГСП) автоматически сформируется план формирования маршрута, где необходимо указать плательщика\экспедитора (рис. 4.3.2).

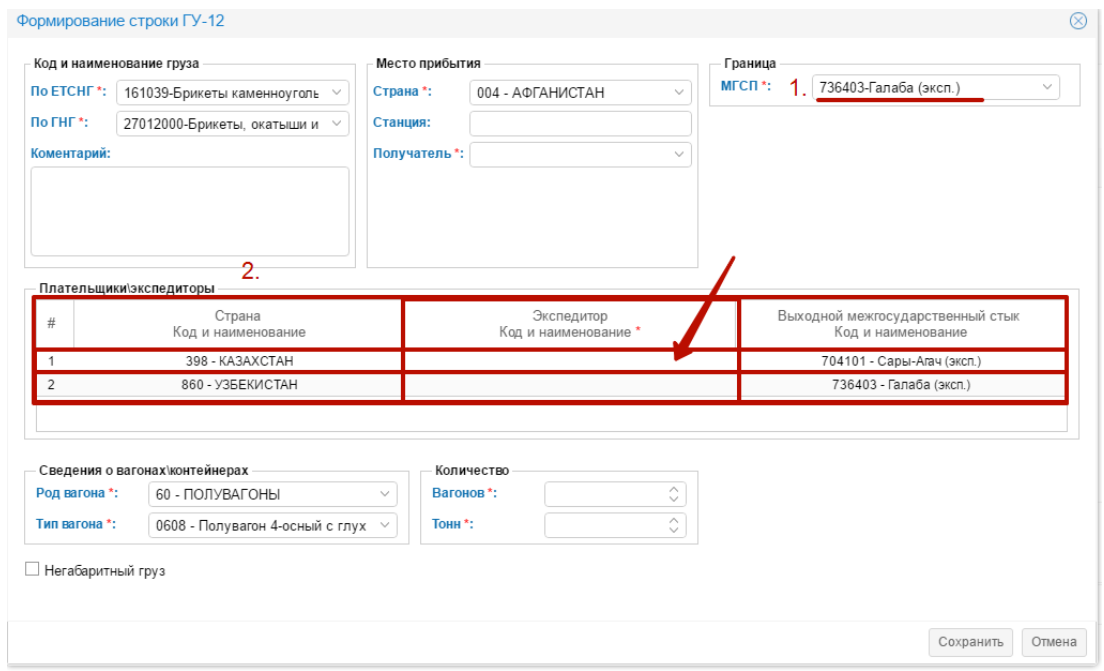

Рисунок 4.3.2 – Поля для заполнения плательщиков/экспедиторов

Плательщик\экспедитор заполняется в поле с соответствующим названием (указано на рисунке 4.3.2) путем выбора необходимого значения из справочника. (для удобства пользователя установлена функция опережающий ввод).

Остальные поля в окне формирование строки ГУ-12 заполняются аналогично заполнению межобластных заявок. После сохранения строки и заполнения всех обязательных полей, в верхней части формы заполнения заявки ГУ-12, автоматически отобразится признак перевозки (рис. 4.3.3).

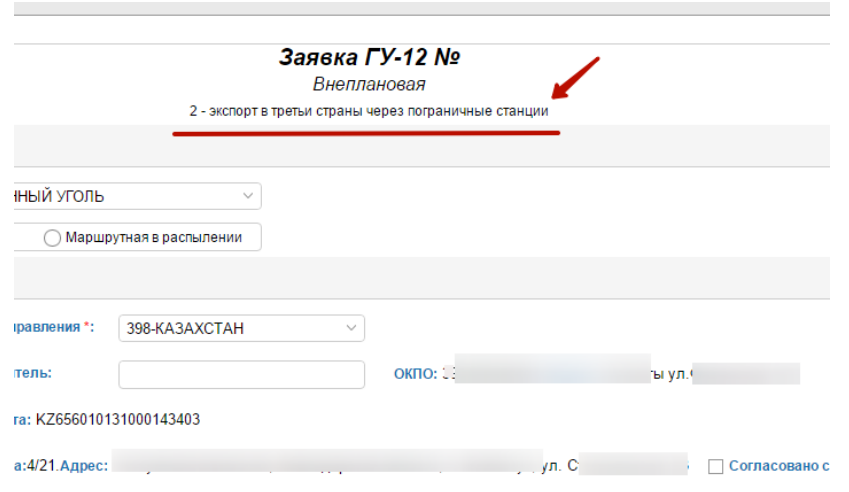

Рисунок 4.3.3 - Признак перевозки

Для сохранения созданной заявки ГУ-12 необходимо нажать на кнопку «Сохранить», кнопка представлена на рисунке 4.3.4. После сохранения ГУ-12 заявке присвоится номер.

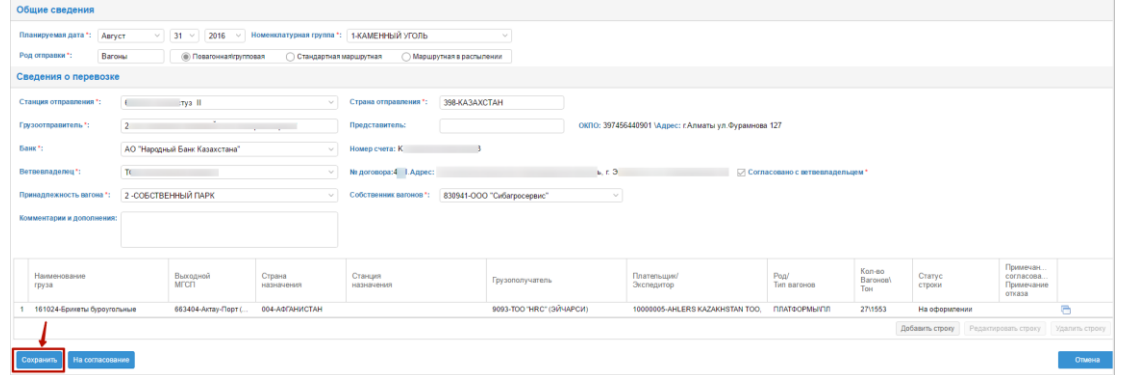

Рисунок 4.3.4– Кнопка для сохранения созданной заявки

## <span id="page-23-0"></span>*4.4. Создание ГУ-12 с признаком перевозки «Экспорт в страны СНГ, Латвийскую Республику, Литовскую Республику, Эстонскую Республику»*

Создание ГУ-12 с признаком перевозки «Экспорт в страны СНГ, Латвийскую Республику, Литовскую Республику, Эстонскую Республику» осуществляется аналогично созданием межобластных заявок. Для создания заявки ГУ-12 с признаком перевозки «Экспорт в страны СНГ, Латвийскую Республику, Литовскую Республику, Эстонскую Республику» необходимо

после заполнения всех необходимых данных в форме заполнения заявки ГУ-12 при добавлении строки ГУ-12 заполнить поля раздела «Номенклатурная группа груза» (рис.4.4.1).

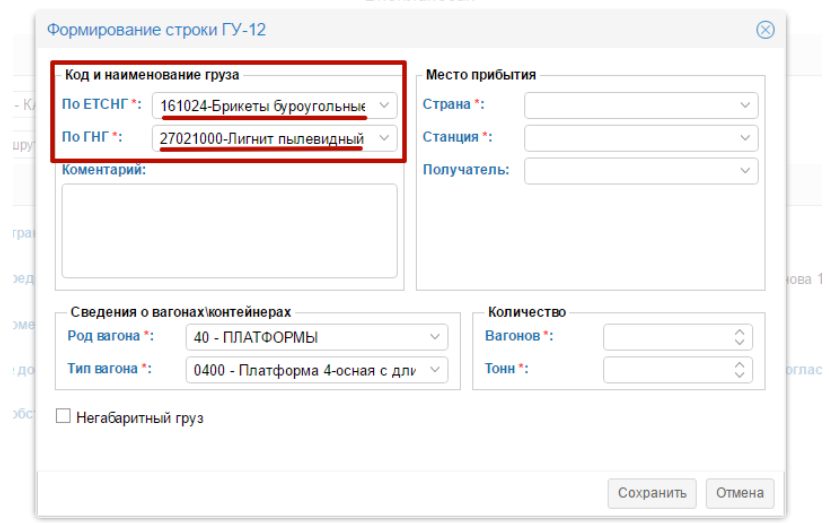

Рисунок 4.4.1 - Раздел Номенклатурная группа груза

Затем требуется указать страну и станцию назначения. При вводе страны назначения указывается справочное значение. В случае, если введена станция назначения, то поле «Страна назначения» заполняется автоматически путем определения принадлежности. Также при выборе станции назначения автоматически определяется межгосударственный стык перехода (рис. 4.4.2).

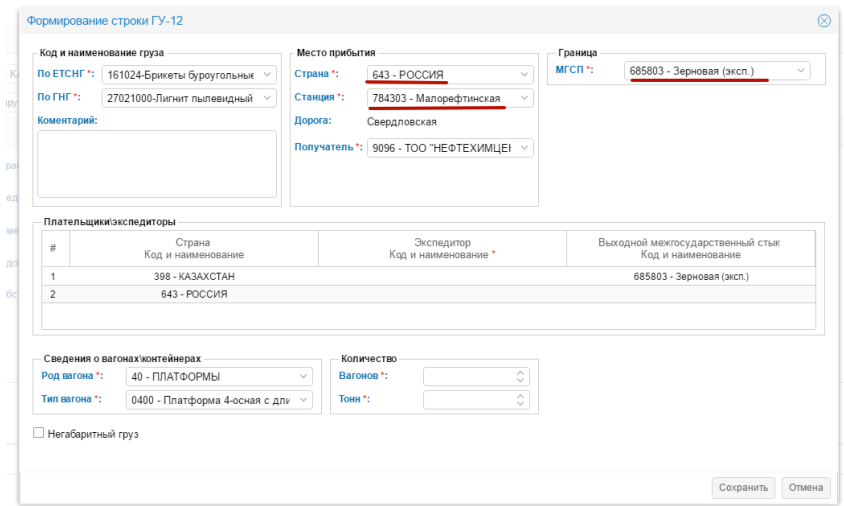

Рисунок 4.4.2 – Заполнение страны и станции назначения

В случае если необходимо изменить указанный системой межгосударственный стык нужно нажать на иконку расположенную в конце поля МГСП, затем из выпадающего выбрать необходимую станцию межгосударственного стыка перехода (рис. 4.4.3).

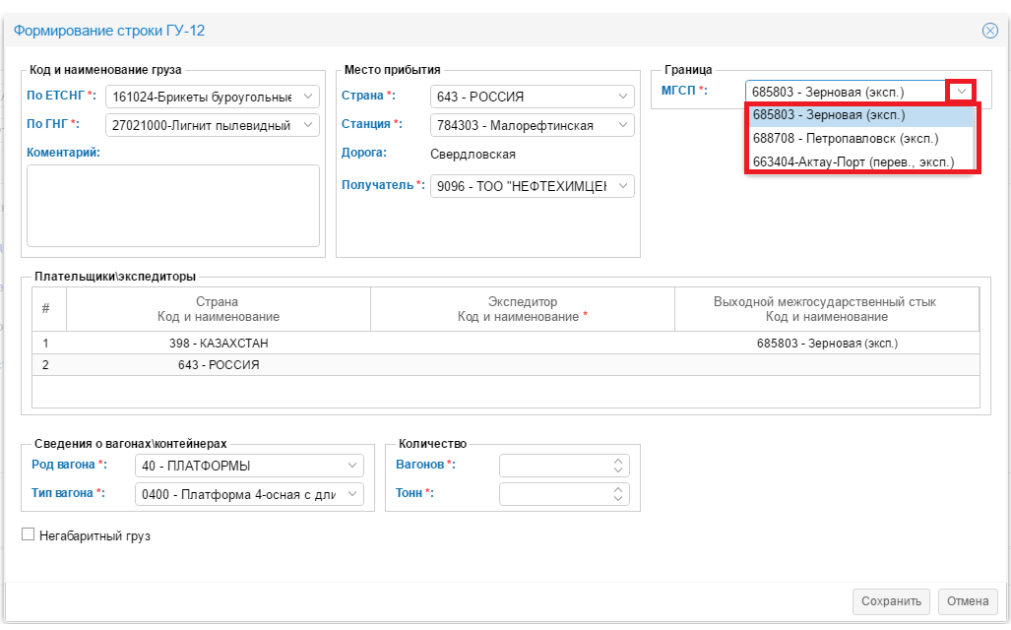

Рисунок 4.4.3 – Выбор межгосударственного стыка перехода

Далее необходимо заполнить плательщика\экспедитора. Плательщик\экспедитор заполняется в поле с соответствующим названием (указано на рисунке 4.4.4) путем выбора необходимого значения из справочника. (для удобства пользователя установлена функция опережающий ввод).

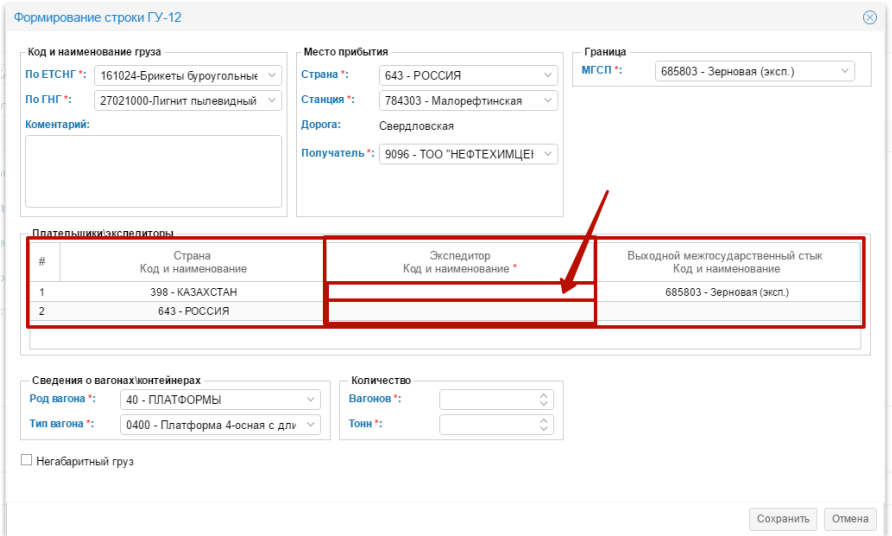

Рисунок 4.4.4 – Поля для заполнения плательщиков/экспедиторов

Остальные поля в окне формирование строки ГУ-12 заполняются аналогично заполнению межобластных заявок. После сохранения строки и заполнения всех обязательних полей, в верхней части формы заявки ГУ-12 автоматически отображается признак перевозки (рис. 4.4.5).

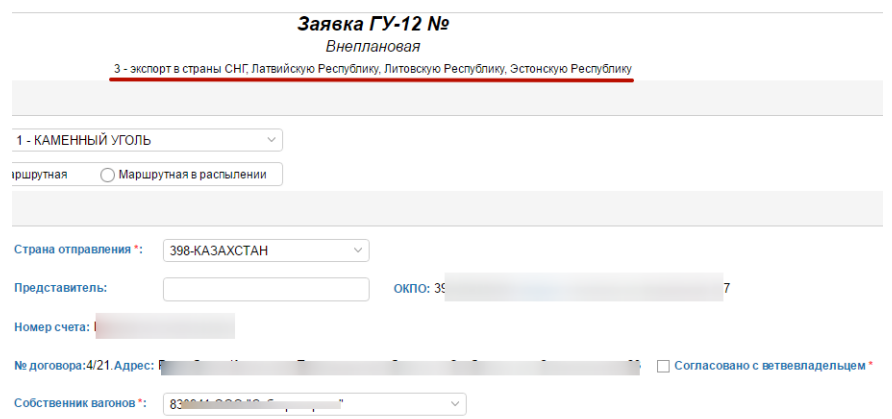

Рисунок 4.4.5 - Признак перевозки

Для сохранения созданной заявки ГУ-12 необходимо нажать на кнопку «Сохранить», кнопка представлена на рисунке 4.4.6. После сохранения ГУ-12 заявке присвоится номер.

|                                                                                                    |                                       | and the company of the company of    | $\sim$                                               |                     |                                 |                  |                                                |                |  |  |  |  |
|----------------------------------------------------------------------------------------------------|---------------------------------------|--------------------------------------|------------------------------------------------------|---------------------|---------------------------------|------------------|------------------------------------------------|----------------|--|--|--|--|
| Общие сведения                                                                                           |                                       |                                      |                                                      |                     |                                 |                  |                                                |                |  |  |  |  |
| 2016 - Номенклатурная группа *: 1-КАМЕННЫЙ УГОЛЬ<br>Планируемая дата *: Август<br>$\vee$ 31 $\vee$       |                                       |                                      |                                                      |                     |                                 |                  |                                                |                |  |  |  |  |
| Род отправки *:<br>Вагоны<br><b>@ Повагонналігрупповал</b><br>Стандартная маршрутная                     | ○ Маршрутная в распылении             |                                      |                                                      |                     |                                 |                  |                                                |                |  |  |  |  |
| Сведения о перевозке                                                                                     |                                       |                                      |                                                      |                     |                                 |                  |                                                |                |  |  |  |  |
| Станция отправления *:<br>c.<br>trya III<br>$\vee$                                                       | 398-КАЗАХСТАН<br>Страна отправления": |                                      |                                                      |                     |                                 |                  |                                                |                |  |  |  |  |
| $\overline{2}$<br>Грузоотправитель":<br><b>Contract</b>                                                  | Представитель:                        |                                      | ОКПО: 397456440901 \Адрес: г.Алматы ул.Фурамнова 127 |                     |                                 |                  |                                                |                |  |  |  |  |
| Банк*:<br>АО "Народный Банк Казахстана"<br>Номер счета: К<br>$\checkmark$                                |                                       |                                      |                                                      |                     |                                 |                  |                                                |                |  |  |  |  |
| Na договора:4     Адрес:<br>h.03<br>Ветвевладелец":<br>TC.<br>○ Согласовано с ветвевладельшем*<br>$\sim$ |                                       |                                      |                                                      |                     |                                 |                  |                                                |                |  |  |  |  |
| 2 - СОБСТВЕННЫЙ ПАРК<br>Принадлежность вагона *:<br>$\mathcal{L}$                                        | Собственник вагонов *:                | 830941-ООО "Сибагросервис"<br>$\vee$ |                                                      |                     |                                 |                  |                                                |                |  |  |  |  |
| Комментарии и дополнения:                                                                                |                                       |                                      |                                                      |                     |                                 |                  |                                                |                |  |  |  |  |
|                                                                                                    |                                       |                                      |                                                      |                     |                                 |                  |                                                |                |  |  |  |  |
| Наименование<br>Выходной<br>Страна<br><b>MECH</b><br>груза<br><b>HR3HRUBHER</b>                          | Станция<br>назначения                 | Грузополучатель                      | Плательшик/<br>Экспедитор                            | Pon/<br>Тип вагонов | Kon-so<br><b>Barowoo</b><br>Тон | Crarvc<br>строки | Примечан<br>cornacosa.<br>Примечание<br>otxasa |                |  |  |  |  |
| 161024-Брикеты буроугольные<br>004-АФГАНИСТАН<br>663404-Актау-Порт (                                     |                                       | 9093-TOO "HRC" (30 ЧАРСИ)            | 10000005-AHLERS KAZAKHSTAN TOO.                      | ΠΠΑΤΦΟΡΜΗΝΠΩ        | 27\1553                         | На оформлении    |                                                | a              |  |  |  |  |
|                                                                                                    |                                       |                                      |                                                      |                     |                                 | Добавить строку  | Редактировать строку                           | Удалить строку |  |  |  |  |
| На согласование<br>Сохранить                                                                             |                                       |                                      |                                                      |                     |                                 |                  |                                                | Отмена         |  |  |  |  |

Рисунок 4.4.6– Кнопка для сохранения созданной заявки

## <span id="page-26-0"></span>*4.5. Создание ГУ-12 с признаком перевозки «Экспорт через припортовые станции в страны СНГ, Грузии, Латвийскую Республику, Литовскую Республику, Эстонскую Республику»*

Создание ГУ-12 с признаком перевозки «Экспорт через припортовые станции в страны СНГ, Грузии, Латвийскую Республику, Литовскую Республику, Эстонскую Республику» осуществляется аналогично созданию межобластных заявок. Для создания заявки ГУ-12 с признаком перевозки «Экспорт через припортовые станции в страны СНГ, Грузии, Латвийскую Республику, Литовскую Республику, Эстонскую Республику» необходимо после заполнения всех необходимых данных в форме заполнения заявки ГУ-12 при добавлении строки ГУ-12 заполнить поля раздела «Номенклатурная группа груза» (рис. 4.5.1).

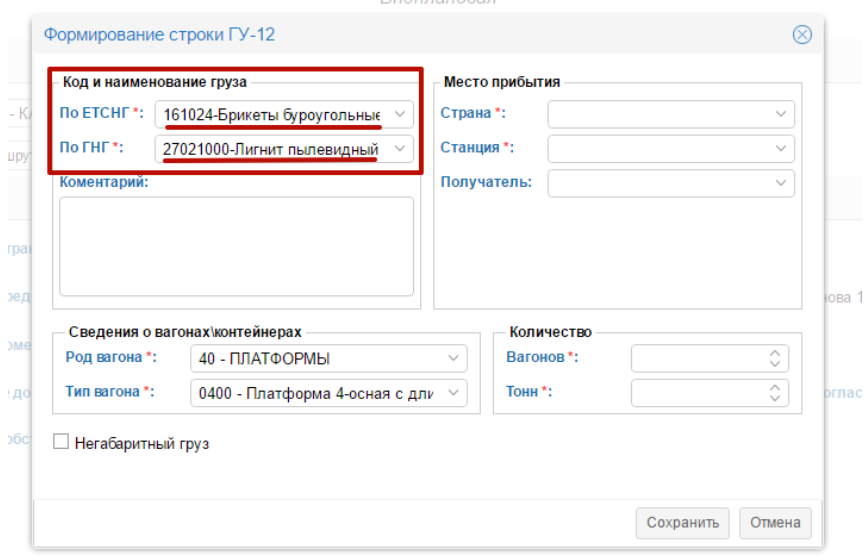

Рисунок 4.5.1 - Раздел Номенклатурная группа груза

Затем требуется указать страну и станцию назначения. При вводе страны назначения указывается справочное значение. В случае, если введена станция назначения, и она же является справочным значением, то поле «Страна назначения» заполняется автоматически путем определения принадлежности. Также при выборе станции назначения автоматически определяется межгосударственный стык перехода (рис. 4.5.2).

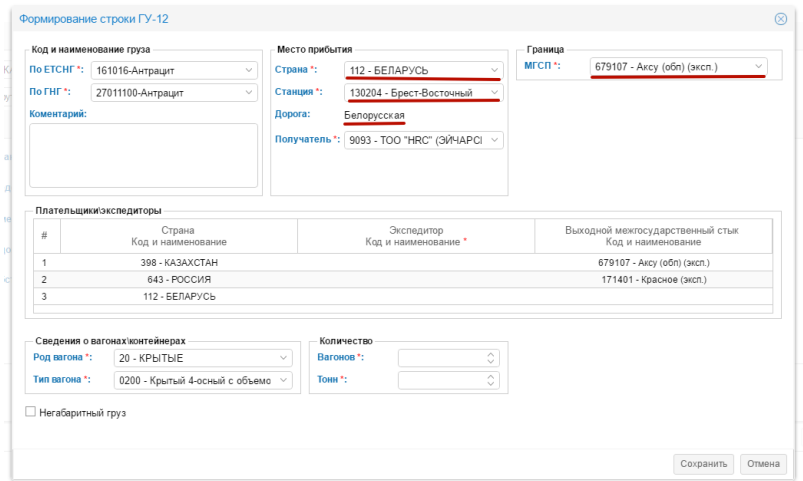

Рисунок 4.5.2– Заполнение страны и станции назначения

Далее в поле «МГСП» необходимо указать припортовую станцию путем выбора из выпадающего списка нажав на иконку расположенную в конце поля (рис. 4.5.3).

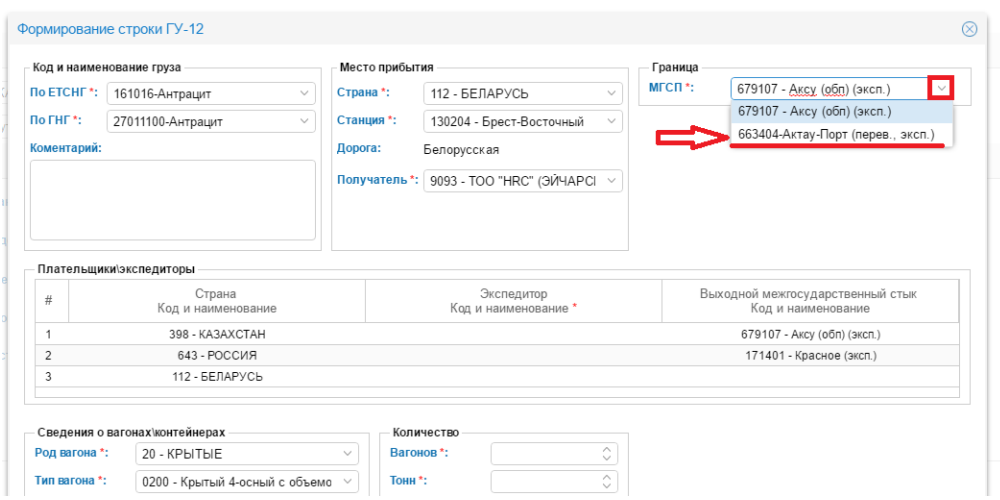

Рисунок 4.5.3 – Выбор межгосударственного стыка перехода

После выбора припортовой станции в поле МГСП в форме формирования строки гу-12 отобразится дополнительный раздел «Порт», где необходимо указать код и наименования порта и получателя в порту в полях с соответствующими названиями (рис 4.5.4).

| $MICII^*$ :<br>663404-Актау-Порт (перев., эксп ∨<br>Страна *:<br>112 - БЕЛАРУСЬ<br>$\checkmark$<br>161016-Антрацит<br>$\checkmark$<br>Порт<br>27011100-Антрацит<br>Станция *:<br>130204 - Брест-Восточный<br>$\checkmark$<br>$\checkmark$<br>В порт*:<br>68663503-АО "НК "Актауский ММ<br>Дорога:<br>Белорусская<br>Получатель<br>450926-Станция Кавказ ОАО "РЖ $\sim$<br>9093 - ТОО "HRC" (ЭЙЧАРСІ ><br>Получатель*:<br>в порту *:<br>Удалить<br>Добавить<br>Выходной межгосударственный стык<br>Страна<br>Экспедитор<br>#<br>Код и наименование<br>Код и наименование *<br>Код и наименование<br>Количество<br>$\wedge$<br>20 - КРЫТЫЕ<br>Вагонов*:<br>$\checkmark$<br>V<br>$\widehat{\phantom{a}}$<br><b>Тонн*:</b><br>0200 - Крытый 4-осный с объемо<br>$\checkmark$ |                                                                                                    | Код и наименование груза | Место прибытия |  | Граница |  |
|----------------------------------------------------------------------------------------------------|----------------------------------------------------------------------------------------------------|--------------------------|----------------|--|---------|--|
|                                                                                                    | <b><i><u>NO ETCHE<sup>*</sup>:</u></i></b>                                                                                                    |                          |                |  |         |  |
|                                                                                                    | $\overline{h}$ $\overline{h}$ $\overline{$ |                          |                |  |         |  |
|                                                                                                    | Коментарий:                                                                                                    |                          |                |  |         |  |
| Плательщики\экспедиторы<br>Сведения о вагонах\контейнерах<br>Род вагона *:                                                                                                    |                                                                                                    |                          |                |  |         |  |
|                                                                                                    |                                                                                                    |                          |                |  |         |  |
|                                                                                                    |                                                                                                    |                          |                |  |         |  |
| Тип вагона *:                                                                                                    |                                                                                                    |                          |                |  |         |  |
|                                                                                                    |                                                                                                    |                          |                |  |         |  |
|                                                                                                    |                                                                                                    |                          |                |  |         |  |
|                                                                                                    | <b>Негабаритный груз</b>                                                                                                    |                          |                |  |         |  |

Рисунок 4.5.4 – Раздел «Порт»

Также при создании ГУ-12 с признаком перевозки «Экспорт через припортовые станции в страны СНГ, Грузии, Латвийскую Республику, Литовскую Республику, Эстонскую Республику» необходимо указать плательщика\экспедитора. Для указания плательщика\экспедитора необходимо нажать на кнопку <sup>добавить</sup> расположенную в разделе с соответствующим названием (рис. 4.5.5).

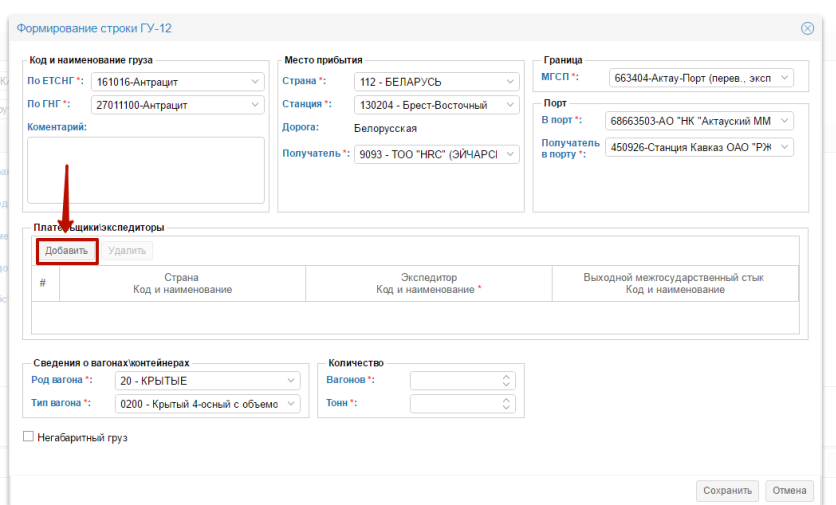

Рисунок 4.5.5 – Кнопка для добавления плательщиков\экспедиторов

После нажатия кнопки <sup>добавить</sup> отображается строка для заполнения экспедитора (код и наименование), страну (код и наименование), выходного межгосударственного стыка (код и наименование). Необходимые данные нужно заполнять в полях с соответствующими названиями (рис. 4.5.6).

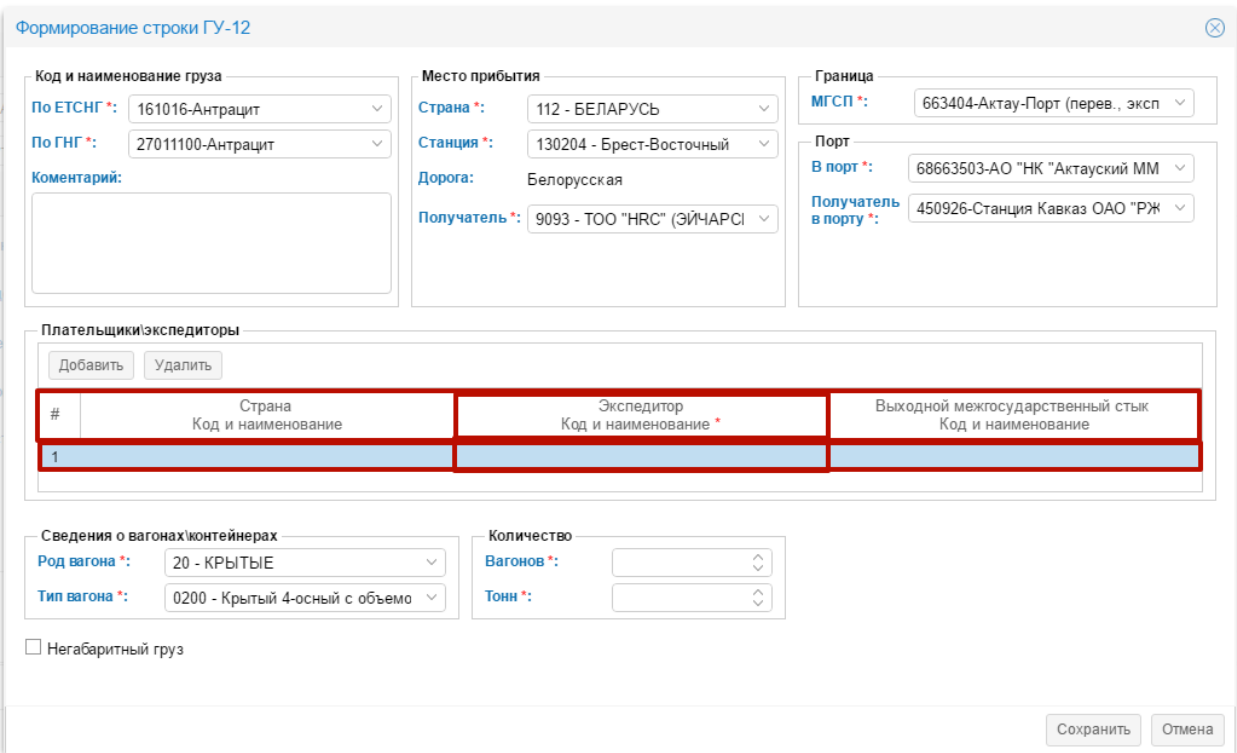

Рисунок 4.5.6 – Заполнения плательщика\экспедитора

Для удаления строки плательщика\экспедитора необходимо выбрать строку, нажав на нее левой кнопкой мыши, затем нажать на кнопку . После нажатия на кнопку Удалить на экране отобразиться окно подтверждения удаления плательщика\экспедитора (рис. 4.5.7).

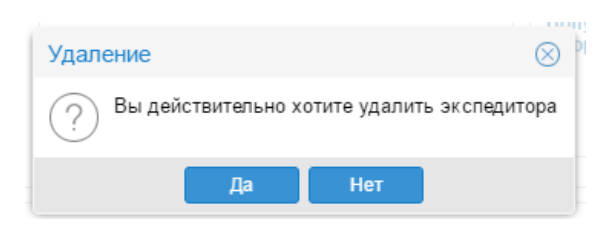

Рисунок 4.5.7 – Удаление плательщика\экспедитора

Для подтверждения удаления необходимо нажать на кнопку  $\Box$  для отказа удаления необходимо воспользоваться кнопкой .

Внимание! В случае если в строке ГУ-12 для заявок с признаком перевозки «Экспорт через припортовые станции в страны СНГ, Грузии, Латвийскую Республику, Литовскую Республику, Эстонскую Республику» не указан плательщик\экспедитор система не позволит сохранить строку, предупреждая о том что не выбрав плательщика\экспедитора по Казахстану, невозможно сохранить строку после нажатия кнопки  $\boxed{\text{Coxpan with}}$  (рис. 4.5.8).

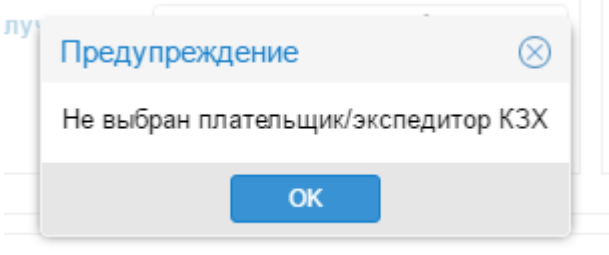

Рисунок 4.5.8 – Предупреждение системы.

Остальные поля в окне формирование строки ГУ-12 заполняются аналогично заполнению межобластных заявок. После сохранения строки заполнив все обязательные поля в верхней части формы заполнения заявки ГУ-12 автоматически указывается признак перевозки (рис.4.5.9).

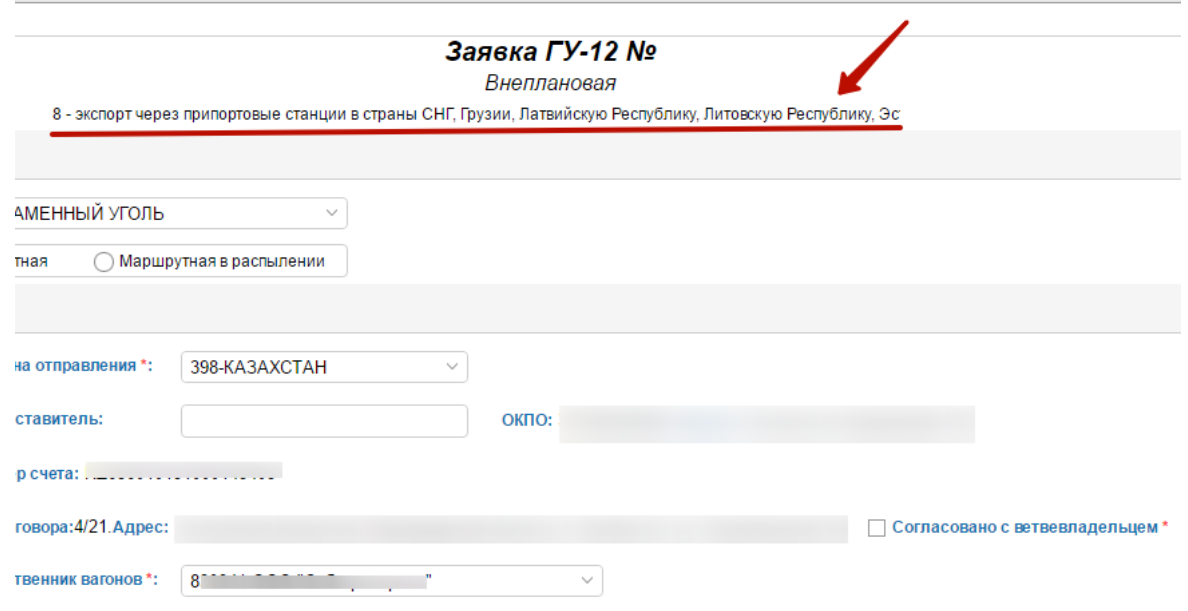

Рисунок 4.5.9 - Признак перевозки

Для сохранения созданной заявки ГУ-12 необходимо нажать на кнопку «Сохранить», кнопка представлена на рисунке 4.5.10. После сохранения ГУ-12 заявке присвоится номер.

|                                                                                                    |                      |                               |                                                         |                                        | <b>Contract Contract</b><br><b>Service</b><br><b>STATE</b> | $\sim$                                                 |                     |                            |                  |                                                |                |  |
|----------------------------------------------------------------------------------------------------|----------------------|-------------------------------|---------------------------------------------------------|----------------------------------------|------------------------------------------------------------|--------------------------------------------------------|---------------------|----------------------------|------------------|------------------------------------------------|----------------|--|
| Общие сведения                                                                                              |                      |                               |                                                         |                                        |                                                            |                                                        |                     |                            |                  |                                                |                |  |
| Планируемая дата *:   Август                                                                                |                      |                               | V 31 V 2016 V Номенклатурная группа *: 1-КАМЕННЫЙ УГОЛЬ |                                        | $\sim$                                                     |                                                        |                     |                            |                  |                                                |                |  |
| Род отправки*:<br>Вагоны                                                                                    |                      | <b>@</b> Повагонная групповая | Стандартная маршрутная                                  | Маршрутная в распылении                |                                                            |                                                        |                     |                            |                  |                                                |                |  |
| Сведения о перевозке                                                                                        |                      |                               |                                                         |                                        |                                                            |                                                        |                     |                            |                  |                                                |                |  |
| Станция отправления *:                                                                                      | e.                   | trys III                      | $\sim$                                                  | 398-КАЗАХСТАН<br>Страна отправления *: |                                                            |                                                        |                     |                            |                  |                                                |                |  |
| Грузоотправитель":                                                                                          | 2                    | $\sim$                        |                                                         | Представитель:                         |                                                            | ОКПО: 397456440901 \Адрес: г. Алматы ул. Фурамнова 127 |                     |                            |                  |                                                |                |  |
| Банк*:                                                                                                    |                      | АО "Народный Банк Казахстана" | $\sim$                                                  | Номер счета: К                         |                                                            |                                                        |                     |                            |                  |                                                |                |  |
| TC.<br>Nr договора:4   Г. Адрес:<br>k.13<br>○ Согласовано с ветвевладельцем *<br>Ветвевладелец *:<br>$\vee$ |                      |                               |                                                         |                                        |                                                            |                                                        |                     |                            |                  |                                                |                |  |
| Принадлежность вагона *:                                                                                    | 2 - СОБСТВЕННЫЙ ПАРК |                               | $\sim$                                                  | Собственник вагонов *:                 | 830941-ООО "Сибагросервис"<br>$\sim$                       |                                                        |                     |                            |                  |                                                |                |  |
| Комментарии и дополнения:                                                                                   |                      |                               |                                                         |                                        |                                                            |                                                        |                     |                            |                  |                                                |                |  |
|                                                                                                    |                      |                               |                                                         |                                        |                                                            |                                                        |                     |                            |                  |                                                |                |  |
| Наименование<br>груза                                                                                       |                      | Выходной<br><b>MECH</b>       | Страна<br>назначения                                    | Станция<br>назначения                  | Грузополучатель                                            | Плательщик/<br>Экспедитор                              | Pon/<br>Tim narceon | Kon-so<br>Barowoo's<br>Tou | Статус<br>строки | Примечан<br>согласова.<br>Примечание<br>otxasa |                |  |
| 161024-Брикеты буроугольные                                                                                 |                      | 663404-Актау-Порт (           | 004-АФГАНИСТАН                                          |                                        | 9093-TOO "HRC" (3ЙЧАРСИ)                                   | 10000005-AHLERS KAZAKHSTAN TOO.                        | ΠΠΑΤΦΟΡΜΜΥΠ         | 27\1553                    | На оформлении    |                                                | a              |  |
|                                                                                                    |                      |                               |                                                         |                                        |                                                            |                                                        |                     |                            | Добавить строку  | Редактировать строку                           | Удалить строку |  |
| На согласование<br>Сохранить                                                                                |                      |                               |                                                         |                                        |                                                            |                                                        |                     |                            |                  |                                                | Отмена         |  |
|                                                                                                    |                      |                               |                                                         |                                        |                                                            |                                                        |                     |                            |                  |                                                |                |  |

Рисунок 4.5.10– Кнопка для сохранения созданной заявки

#### *4.6. Создание ГУ-12 на контейнерную отправку*

<span id="page-31-1"></span><span id="page-31-0"></span>Для создания заявки на контейнерную отправку необходимо нажать на кнопку «Создать ГУ-12».

#### *4.6.1. Заполнение основной формы контейнерной ГУ-12*

В разделе «Общие сведения» заполнить поля: «Планируемая дата», «Номенклатурная группа», в поле «Род отправки» из выпадающего списка выбрать «Контейнерная». Далее в сведениях о перевозке заполнить все поля

по аналогии с заполнением полей описанном в разделе «Создание ГУ-12 с признаком перевозки «Межобластная»», обратите внимание, что в случае контейнерной отправки необходимо заполнить дополнительные поля «Принадлежность контейнера» и «Собственник контейнера» путем выбора из выпадающего списка необходимых значений (рис. 4.6.1.1).

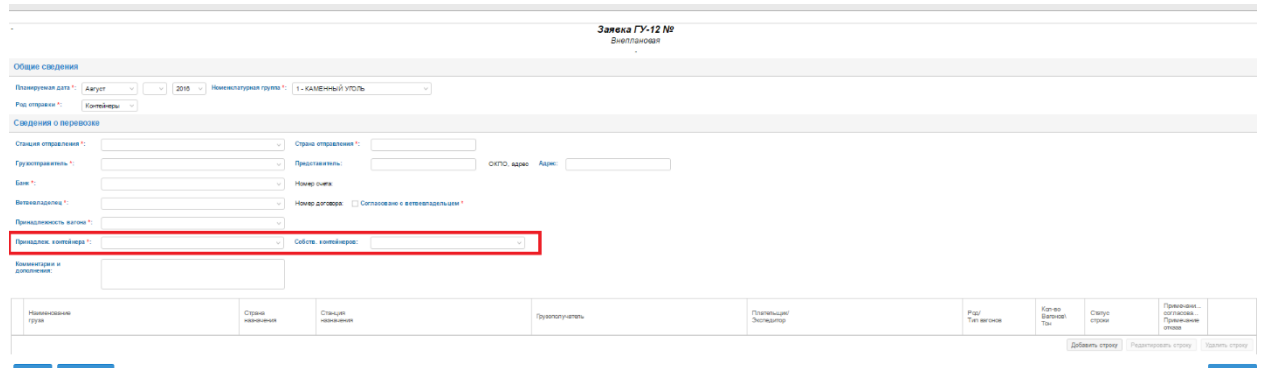

Рисунок 4.6.1.1– Заполнение полей «Принадлежность контейнера» и «Собственник контейнера»

#### *4.6.2. Добавление строки контейнерной заявки*

<span id="page-32-0"></span>Для добавления сроки необходимо нажать на кнопку «Добавить строку», после нажатия на данную кнопку на экране отобразится форма «Формирование строки ГУ-12» (рис.4.6.2.1).

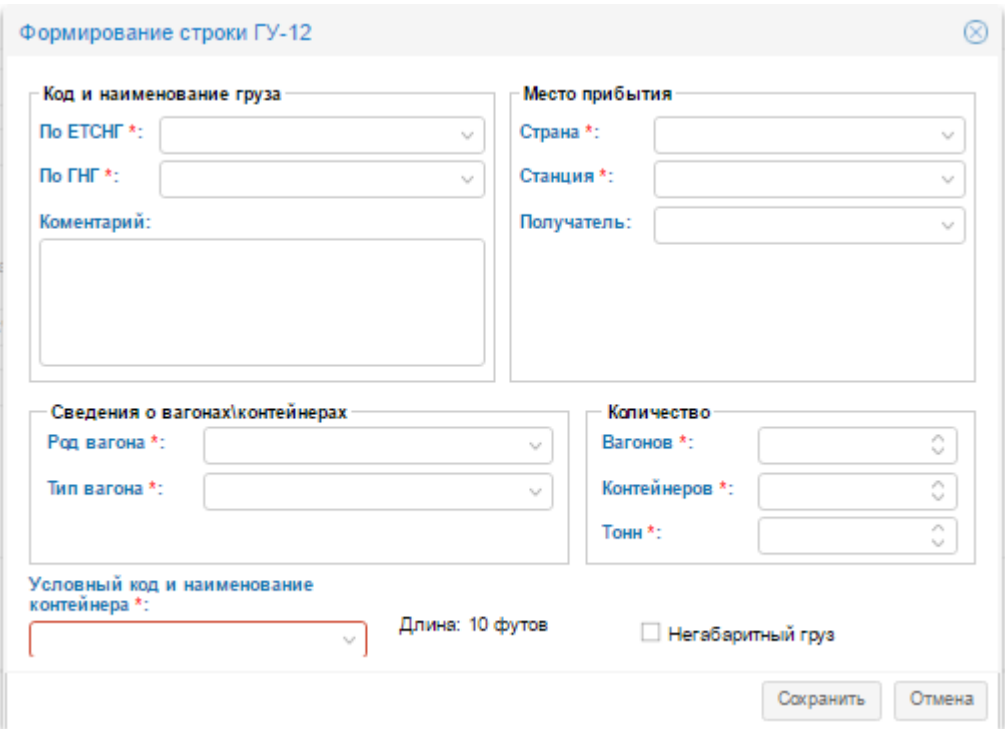

Рисунок 4.6.1.1– Заполнение полей строки контейнероной заявки

В данном случае все поля заполняются по аналогии с добавлением строк заявок для вагонов за исключением полей «Условный код и наименование

контейнера» и «Количество контейнеров». Поле «Условный код контейнера» заполняется путем выбора из выпадающего списка необходимого кода и наименования контейнера (рис. 4.6.1.2).

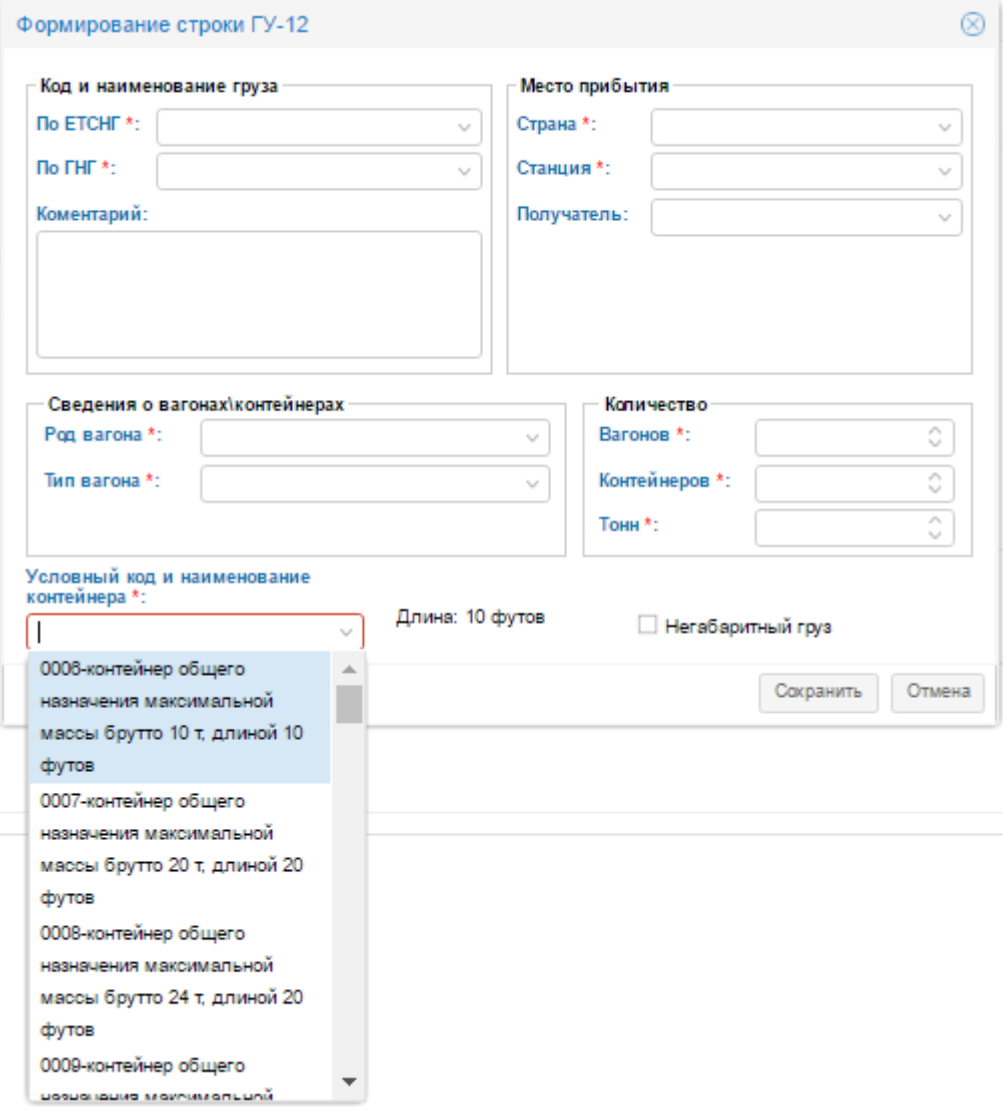

Рисунок 4.6.1.2– Заполнение поля «Условный код и наименование контейнера»

Поле количество контейнеров заполняется путем ввода целого числового значения (рис. 4.6.1.3)

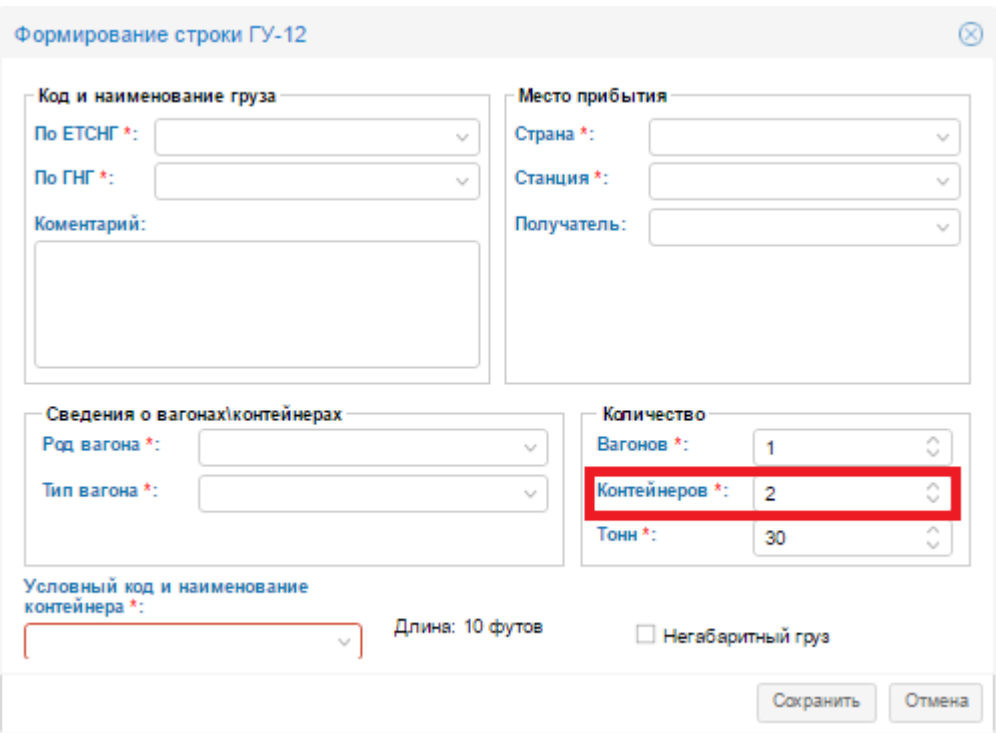

Рисунок 4.6.1.3– Заполнение поля «Количество контейнеров»

После заполняния всех необходимых полей необходимо нажать на кнопку «Сохранить» в результате строка будет добавлена.

## **5. Редактирование ГУ-12**

<span id="page-34-0"></span>Функция доступна только для заявок со статусами «На оформлении». Для редактирования необходимую заявку нужно найти, задав критерии поиска, получить список найденных заявок. Далее в строке заявки следует нажать на кнопку  $\mathbb{Z}$ <sup>1</sup> («Редактировать») (рис 4.5.1).

|           | Расширенный поиск |    |      |      |                            |                        |                             |            |                      |                         |                       |             | $\odot$              |
|-----------|-------------------|----|------|------|----------------------------|------------------------|-----------------------------|------------|----------------------|-------------------------|-----------------------|-------------|----------------------|
|           |                   |    |      |      |                            |                        |                             |            |                      |                         |                       |             |                      |
|           | Coanam FY-12      |    |      |      |                            |                        |                             |            |                      |                         | Найти                 | Очистить    |                      |
|           | No TV-12          | ro | Год  | Mec. | Номенклатурная<br>rpynna   | Станция<br>отправления | Станция<br>назначения       | Вагонов/то | P <sub>DC</sub>      | Принадлежность<br>napka | Статус                | Затребована |                      |
|           | ⊞ □ 119671        |    | 2016 |      | ЛЕСНЫЕ ГРУЗЫ               | Семипалатинск          | Екибастуз II                | 1/55       | <b>ПОЛУВАГОНЫ</b>    | <b>COECT</b>            | На согласовании особ. |             | <b>0800</b>          |
|           | Ⅲ 119670          |    | 2016 |      | <b><i>RECHNE FRV3N</i></b> | Семилалатинск          | Esvőactvs II                | 1/60       | ПОЛУВАГОНЫ           | COBCT                   | На согласовании особ  |             | 0800                 |
| <b>BD</b> | 119668            |    | 2016 |      | ПРОДУКТЫ ПЕРЕМОЛА          | Кустанай               | Кандыагаш                   | 1/31       | КРЫТЫЕ               | COBCT                   | На оформлении         |             | <b>00000</b><br>lo A |
|           | ⊞ 119667          |    | 2016 |      | ПРОДУКТЫ ПЕРЕМОЛА          | Кустанай               | miknki                      | 1/30       | <b>КРЫТЫЕ</b>        | COBCT                   | На согласовании особ. |             | 0图001                |
|           | 119645            |    | 2016 |      | ПРОДУКТЫ ПЕРЕМОЛА          | Кустанай               | Мазафи-Шариф                | 6/370      | <b>ПРОЧИЕ/КРЫТЫЕ</b> | COBCT                   | На оформлении         |             | <b>08052PA</b>       |
|           | Ⅲ 119644          |    | 2016 |      | ЛЕСНЫЕ ГРУЗЫ               | Семилалатинск          | Екибастуз II                | 1/60       | <b>ПОЛУВАГОНЫ</b>    | COECT                   | На оформлении         |             | 0800204              |
| BD        | 119641            |    | 2016 |      | ЛЕСНЫЕ ГРУЗЫ               | Семипалатинск          | Eкибастуз II                | 1/60       | <b>ПОЛУВАГОНЫ</b>    | COECT                   | На оформлении         |             | 0800200              |
|           | ⊞ □ 119640        |    | 2016 |      | КАМЕННЫЙ УГОЛЬ             | Kapaбac                | Мырза                       | 37/2590    | <b>ПОЛУВАГОНЫ</b>    | COBCT                   | На оформлении         |             | 0800204              |
|           | ⊞□ 119639         |    | 2016 |      | ЛОМ ЧЕРНЫХ МЕТАЛЛОВ        | Защита                 | Павлодар                    | 3/120      | <b>ПОЛУВАГОНЫ</b>    | COECT                   | На оформлении         |             | <b>0800200</b>       |
|           | ⊞ □ 119638        |    | 2016 |      | ПРОМТОВАРЫ                 | Жеты-Су                | Жинишке                     | 1/40       | ПРОЧИЕ               | COECT                   | На оформлении         |             | 0500200              |
|           | □ 119636          |    | 2016 |      | ОСТАЛЬНЫЕ И СБОРНЫЕ.       | Актобе II              | Караганды/Семилалатинск/Ак  | 12/720     | <b>КРЫТЫЕ</b>        | COBCT                   | На оформлении         |             | <b>0800200</b>       |
|           | ⊞□ 119635         |    | 2016 |      | OCTABLEME V CROPHER        | Актобе II              | Караганды/Семипалатинск/Ак. | 13/780     | КРЫТЫЕ               | COECT                   | На оформлении         |             | <b>0800200</b>       |
|           | $\Box$ 119634     |    | 2016 |      | ПРОДУКТЫ ПЕРЕМОЛА          | Джалтыр                | Наибабад                    | 19/1274    | ЗЕРНОВОЗЫКРЫ.        | COBCT                   | На оформлении         |             | <b>000000</b>        |
|           | Ⅲ 119633          |    | 2016 |      | ПРОДУКТЫ ПЕРЕМОЛА          | Джалтыр                | Наибабад                    | 18/1224    | ЗЕРНОВОЗЫКРЫ         | COECT                   | На оформлении         |             | 0800204              |
|           | ⊞ □ 119632        |    | 2016 |      | ПРОДУКТЫ ПЕРЕМОЛА          | Джалтыр                | Наибабад                    | 3/204      | КРЫТЫЕ               | COECT                   | На оформлении         |             | 8800204              |
|           | Ⅲ 119631          |    | 2016 |      | ЗЕРНО                      | Кустанай               | Наибабад                    | 5/340      | <b>КРЫТЫЕ</b>        | COECT                   | На оформлении         |             | 0800204              |

Рисунок 4.5.1. – Кнопка для редактирования заявки ГУ-12

Заявка на перевозку в статусе «На оформлении» может корректироваться без ограничений. Для сохранения и отправки заявки на согласование необходимо воспользоваться вышеуказанным инструкциям.

#### **6. Создание ГУ-12 на основе предыдущей**

<span id="page-35-0"></span>Для создания новой заявки на основании существующей задав критерии поиска, пользователь получает список найденных заявок (см. рис. 6.1)

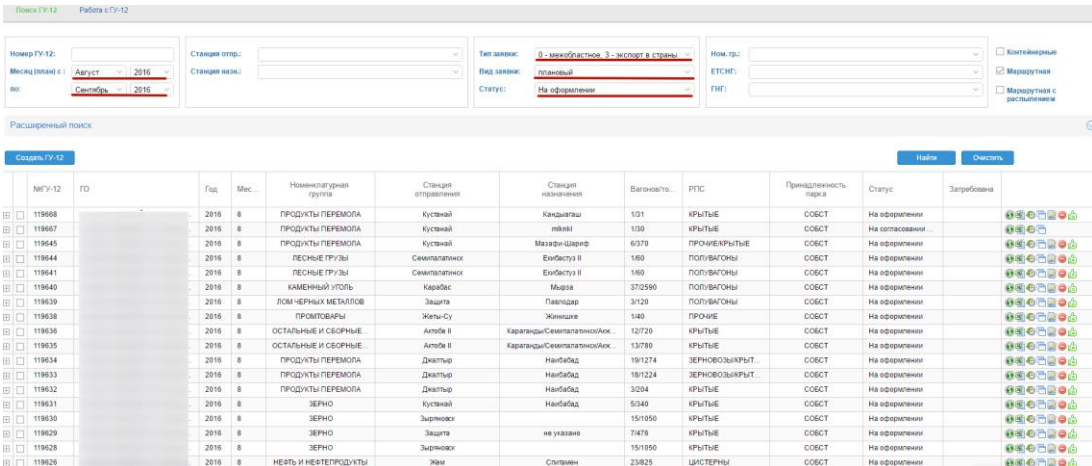

Рисунок 6.1 – Список найденных заявок

Из полученного списка оператор выбирает нужную заявку. В строке этой заявки нажимает кнопку <sup>•</sup> («Создать на основе этой заявки»), указанную на рисунке 6.2.

|                  | Расциренный поиск      |    |        |              |                                          |                                 |                             |            |                     |                         |                       |             | $\odot$ |
|------------------|------------------------|----|--------|--------------|------------------------------------------|---------------------------------|-----------------------------|------------|---------------------|-------------------------|-----------------------|-------------|---------|
|                  | Создать ГУ-12          |    |        |              |                                          |                                 |                             |            |                     |                         | Найти                 | Очистить    |         |
|                  | NallY-12               | ro | Год    | Mec.         | Номенклатурная<br>rovena                 | Станция<br><b>OTFIDARDRHUST</b> | Станция<br>назначения       | Вагонов/то | <b>PDC</b>          | Принадлежность<br>napra | Crarvc                | Затребована |         |
|                  | $\overline{11}$ 119671 |    | 2016 8 |              | <b>ЛЕСНЫЕ ГРУЗЫ</b>                      | Семилалатичск                   | Exitactva II                | 1/55       | <b>ПОЛУВАГОНЫ</b>   | COSCT                   | На согласовании особ. |             | 6回4日    |
|                  | ⊞ 119670               |    | 2016   |              | <b><i>RECHNE FPY3N</i></b>               | Семилалатинск                   | Екибастуз II                | 1/50       | ПОЛУВАГОНЫ          | COECT                   | На согласовании особ. |             | 8回40円   |
| ED               | 119668                 |    | 2016   | $\mathbf{R}$ | <b><i><u>REQUIVATELLOEPEMORA</u></i></b> | Кустанай                        | Кансыасын                   | 1/31       | KPHITHE             | COSCT                   | На оформлении         |             | 888300  |
| 田口               | 119667                 |    | 2016   | $\mathbf{R}$ | ПРОДУКТЫ ПЕРЕМОЛА                        | Кустанай                        | mänkt                       | 1/30       | <b>КРЫТЫЕ</b>       | COECT                   | На согласовании особ. |             | 88 8 2  |
| <b>BD</b>        | 119645                 |    | 2016   |              | ПРОДУКТЫ ПЕРЕМОЛА                        | Кустанай                        | Manadus-Ulanusb             | 6/370      | <b>ПРОЧИЕКРЫТЫЕ</b> | COSCT                   | На оформлении         |             | 8800204 |
| <b>BD</b>        | 119644                 |    | 2016   |              | ЛЕСНЫЕ ГРУЗЫ                             | Семилалатинск                   | ExirGactva II               | 1/60       | <b>ПОЛУВАГОНЫ</b>   | COECT                   | На оформлении         |             | 8863204 |
| 田口               | 119641                 |    | 2016   |              | <b>RECHBIE FPY36I</b>                    | Семилалатичск                   | Екибастуа II                | 1/60       | <b>ПОЛУВАГОНЫ</b>   | COECT                   | На оформлении         |             | 8800204 |
| EN               | 119640                 |    | 2016   |              | КАМЕННЫЙ УГОЛЬ                           | Карабас                         | Мырза                       | 37/2590    | <b>ПОЛУВАГОНЫ</b>   | CORCT                   | На оформлении         |             | 8865200 |
| 田口               | 119639                 |    | 2016   |              | ЛОМ ЧЕРНЫХ МЕТАЛЛОВ                      | Защита                          | <b>Flashopap</b>            | 3/120      | <b>ПОЛУВАГОНЫ</b>   | COSCT                   | На оформлении         |             | 8383204 |
| <b>BD</b>        | 119638                 |    | 2016   | 8            | ПРОМТОВАРЫ                               | <b>Жеты-Cv</b>                  | Жинишке                     | 1/40       | ПРОЧИЕ              | COSCT                   | На оформлении         |             | 8883204 |
| $\Box$           | 119636                 |    | 2016   | $\mathbf{R}$ | ОСТАЛЬНЫЕ И СБОРНЫЕ.                     | Arroče II                       | Караганды/Семипалатинск/Ак. | 12/720     | <b>КРЫТЫЕ</b>       | COECT                   | На оформлении         |             | 8803204 |
| ED.              | 119635                 |    | 2016   | $\mathbb{R}$ | ОСТАЛЬНЫЕ И СБОРНЫЕ.                     | Arroбe II                       | Караганды/Семипалатинск/Ак. | 13/780     | KPHTHE              | COECT                   | На оформлении         |             | 8863204 |
| <b>ED</b>        | 119634                 |    | 2016   |              | ПРОДУКТЫ ПЕРЕМОЛА                        | <b>Джалтыр</b>                  | Havdadan                    | 19/1274    | ЗЕРНОВОЗЫЛЯНЫ.      | COECT                   | На оформлении         |             | 8863204 |
| 田口               | 119633                 |    | 2016   | ×            | ПРОДУКТЫ ПЕРЕМОЛА                        | <b>Пкаптые</b>                  | Hairfiañan                  | 18/1224    | ЗЕРНОВОЗЫАРЫ.       | CORCT                   | На оформлении         |             | 8800204 |
| <b>BD</b>        | 119632                 |    | 2016   | $\mathbb{R}$ | ПРОДУКТЫ ПЕРЕМОЛА                        | Джалтыр                         | Hairfiañan                  | 3/204      | <b>KPHTHE</b>       | COECT                   | На оформлении         |             | 8383204 |
| 田口               | 119631                 |    | 2016   |              | 3EPHO                                    | Кустанай                        | Han5a5an                    | 5/340      | <b>KPHITHE</b>      | COSCT                   | На оформлении         |             | 8380204 |
| FI <sub>II</sub> | 119630                 |    | 2016   |              | 3EPHO                                    | Зыряновск                       |                             | 15/1050    | <b>КРЫТЫЕ</b>       | COSCT                   | На оформлении         |             | 8887204 |

Рисунок 6.2 – Кнопка для создания заявки гу-12 на основе существующей

Далее система подгружает данные о выбранной заявке, ее тип и т.д., другие поля редактируемы. Для сохранения и отправки заявки на согласование, необходимо воспользоваться вышеуказанным инструкциям.

#### **7. Удаление ГУ-12**

<span id="page-35-1"></span>Функция «Удалить заявку на оформлении» предназначена для удаления заявок, зарегистрированных в Системе и имеющих статус «На оформлении». Чтобы удалить требуемую заявку пользователь должен найти ее в окне поиска по заданным критериям.

После того как требуемая заявка будет найдена, для ее удаления необходимо установить указатель курсора на иконку («удалить») в конце строки этой заявки и нажать (кликнуть) эту иконку (рис. 7.1).

| <b>Поиск ГУ-12</b>                     | Работа с ГУ-12             |      |                                  |                          |                             |                        |                                       |                              |             |                                          |                         |                 |                                          |                                                                         |
|----------------------------------------|----------------------------|------|----------------------------------|--------------------------|-----------------------------|------------------------|---------------------------------------|------------------------------|-------------|------------------------------------------|-------------------------|-----------------|------------------------------------------|-------------------------------------------------------------------------|
| Homep FY-12:<br>Месяц (план) с:<br>no: | Август<br>2016<br>Сентябрь | 2016 | Станция отпр.:<br>Станция назн.: |                          |                             | $\sim$                 | Тип заявки:<br>Вид заявки:<br>CTaTVC: |                              |             | Hom. rp.:<br><b>ETCHE</b><br><b>CHC:</b> |                         |                 | $\ddot{\phantom{0}}$<br>$\sim$<br>$\sim$ | <b>Контейнерные</b><br><b>Маршрутная</b><br>Маршрутная с<br>распылением |
| Расширенный поиск                      |                            |      |                                  |                          |                             |                        |                                       |                              |             |                                          |                         |                 |                                          | $\odot$                                                                 |
| Создать ГУ-12                          |                            |      |                                  |                          |                             |                        |                                       |                              |             |                                          |                         | Найти           | Очистить                                 |                                                                         |
| <b>NRFY-12</b>                         | <b>FO</b>                  |      | Год                              | Mec.                     | Номенклатурная<br>группа    | Станция<br>отправления |                                       | Станция<br>назначения        | Вагонов/то. | P <sub>DC</sub>                          | Принадлежность<br>парка | Статус          | Затребована                              |                                                                         |
| 田口<br>119671                           |                            |      | 2016                             | -8                       | ЛЕСНЫЕ ГРУЗЫ                | Семипалатинск          |                                       | Екибастуз II                 | 1/55        | ПОЛУВАГОНЫ                               | COECT                   | На согласовании |                                          | 6日 4日                                                                   |
| $\equiv$ $\Box$ 119670                 |                            |      | 2016                             | -8                       | <b><i>RECHINE FPV3N</i></b> | Семипалатинск          |                                       | Екибастуз II                 | 1/60        | ПОЛУВАГОНЫ                               | COBCT                   | На согласовании |                                          | 0图 8日                                                                   |
| $\Box$ 119668                          |                            |      | 2016                             | -8                       | ПРОДУКТЫ ПЕРЕМОЛА           | Кустанай               |                                       | Кандыагаш                    | 1/31        | <b>КРЫТЫЕ</b>                            | COBCT                   | На оформлении   |                                          | <b>0800204</b>                                                          |
| 国口<br>119667                           |                            |      | 2016                             | -8                       | ПРОДУКТЫ ПЕРЕМОЛА           | Кустанай               |                                       | miknkl                       | 1/30        | <b>КРЫТЫЕ</b>                            | COBCT                   | На согласовании |                                          | <b>0日0日</b>                                                             |
| $\equiv$ 119645                        |                            |      | 2016                             | $\mathbf{R}$             | ПРОДУКТЫ ПЕРЕМОЛА           | Кустанай               |                                       | Мазафи-Шариф                 | 6/370       | <b>ПРОЧИЕ/КРЫТЫЕ</b>                     | COBCT                   | На оформлении   |                                          | <b>0800204</b>                                                          |
| $\Box$ 119644                          |                            |      | 2016                             | -8                       | ЛЕСНЫЕ ГРУЗЫ                | Семипалатинск          |                                       | Екибастуз II                 | 1/60        | ПОЛУВАГОНЫ                               | COBCT                   | На оформлении   |                                          | <b>0800000</b>                                                          |
| 田口<br>119641                           |                            |      | 2016                             | $\mathbf{R}$             | ЛЕСНЫЕ ГРУЗЫ                | Семипалатинск          |                                       | Екибастуз II                 | 1/60        | ПОЛУВАГОНЫ                               | COBCT                   | На оформлении   |                                          | 0500200                                                                 |
| ⊞ 119640                               |                            |      | 2016                             | $\mathbf{a}$             | КАМЕННЫЙ УГОЛЬ              | Kapaбac                |                                       | Мырза                        | 37/2590     | <b>ПОЛУВАГОНЫ</b>                        | COBCT                   | На оформлении   |                                          | 0800200                                                                 |
| $\Box$ 119639                          |                            |      | 2016                             | $\overline{\phantom{a}}$ | ЛОМ ЧЕРНЫХ МЕТАЛЛОВ         | Защита                 |                                       | Павлодар                     | 3/120       | ПОЛУВАГОНЫ                               | COBCT                   | На оформлении   |                                          | 0800204                                                                 |
| 田口<br>119638                           |                            |      | 2016                             | 8                        | ПРОМТОВАРЫ                  | Жеты-Cv                |                                       | Жинишке                      | 1/40        | ПРОЧИЕ                                   | COBCT                   | На оформлении   |                                          | 0500200                                                                 |
| ⊞ 119636                               |                            |      | 2016                             | 8                        | ОСТАЛЬНЫЕ И СБОРНЫЕ.        | Aктобе II              |                                       | Караганды/Семипалатинск/Акж. | 12/720      | <b>КРЫТЫЕ</b>                            | COBCT                   | На оформлении   |                                          | 0800206                                                                 |
| ⊞□ 119635                              |                            |      | 2016                             | 8                        | ОСТАЛЬНЫЕ И СБОРНЫЕ.        | Aктобе II              |                                       | Караганды/Семипалатинск/Акж. | 13/780      | КРЫТЫЕ                                   | COBCT                   | На оформлении   |                                          | 0000000                                                                 |
| $\equiv$ $\Box$ 119634                 |                            |      | 2016                             | 8                        | ПРОДУКТЫ ПЕРЕМОЛА           | Джалтыр                |                                       | Наибабад                     | 19/1274     | ЗЕРНОВОЗЫ/КРЫТ.                          | COBCT                   | На оформлении   |                                          | <b>0000000</b>                                                          |

Рисунок 7.1 – Окно подтверждение удаления заявки

Если строка заявки не содержит такую иконку, значит, эта заявка имеет статус отличный от статуса «На оформлении» и не может быть удалена. Чтобы исключить случайное нажатие и удаление заявки, функция после нажатия иконки дополнительно переспрашивает у пользователя разрешение на удаление выбранной заявки (рис 7.2).

|                            | Удаление заявки                         | ×      |
|----------------------------|-----------------------------------------|--------|
|                            | Вы действительно хотите удалить заявку? |        |
| <b>Этанция</b><br>равления | Cancel<br>OK                            | нов/то |
| лпалатинск                 | Екибастуз II                            | 1/55   |

Рисунок 7.2 – Окно подтверждение удаления заявки

Если необходимо подтвердить удаление заявки пользователь должен дать утвердительный ответ нажав на кнопку **марка противном случае** отрицательный . Если выбран утвердительный ответ то заявка будет удалена из Системы, а если выбран отрицательный ответ, то никаких действий с заданной заявкой производиться не будет.

#### **8. Отказная от ГУ-12**

<span id="page-36-0"></span>Для того чтобы сформировать отказную необходимо найти утвержденную заявку ГУ-12 посредствам функционала «Поиск ГУ-12», далее

в строке с результатами поиска в строке с номером заявке отобразится пиктограмма  $\boxed{\mathbb{F}$  (рис. 8.1).

|                         |                                 |            |      |                |              |                |            |                |               |              |                              |                |            | <b>Dosaromere</b> |                          |
|-------------------------|---------------------------------|------------|------|----------------|--------------|----------------|------------|----------------|---------------|--------------|------------------------------|----------------|------------|-------------------|--------------------------|
| Howep FY-12:            | Станция отпр.:                  |            |      |                |              | Тип заявки:    |            |                | Hose, rp.)    |              |                              |                |            | Контейнерные      |                          |
| Mecau (nnaw) o          | Станция нази:<br>2016<br>ABIVOT |            |      |                |              | Вид заявки:    |            |                | <b>ETCHE:</b> |              |                              |                |            |                   |                          |
| <b>DOC</b>              | Centrifice v 2018               |            |      |                |              | Crame:         | Утверхдена |                | ne            |              |                              |                |            | Маршрутная        |                          |
|                         |                                 |            |      |                |              |                |            |                |               |              |                              |                |            |                   | Маршрутная с распылением |
|                         |                                 |            |      |                |              |                |            |                |               |              |                              |                |            |                   |                          |
| Расширенный поиск       |                                 |            |      |                |              |                |            |                |               |              |                              |                |            |                   |                          |
|                         |                                 |            |      |                |              |                |            |                |               |              |                              |                |            |                   |                          |
| Cospany FV-12           |                                 |            |      |                |              |                |            |                |               |              |                              |                | - Haime    | <b>Overturn</b>   |                          |
|                         |                                 |            |      | Номинклатурная |              | Станция        |            | Ствидия        |               |              |                              | Принадлежность |            |                   |                          |
| NFY-12 TO               |                                 | Fog.       | Mec. | rpynna         |              | ottosanevva    |            | H00H0H0H41     |               | Вагоков'тонн | <b>PDC</b>                   | napea          | Cranyo     | Затребована       |                          |
| $\Box$ 067018           | TOO "SOFATIVIPS KIBMIP"         | $2018$ $9$ |      | каменный уголь |              | Endacrys I     |            | Exvilectys I   | 10/800        |              | KPMTME                       | COBCT          | Утверждена |                   | 90000                    |
| ⊞□ 119380               | TOO "SOFATЫPЬ КӨМР"             | $2018$ 8   |      | ЛЕСНЫЕ ГРУЗЫ   |              | Кендыалаш      |            | Passeng NE 315 | 10/425        |              | полувилоны                   | COBCT          | Утверждена |                   | 08009                    |
| $\Box$ $\Box$ $\Box$    | TOO "SOFATЫPЬ KGM/P"            | $2018$ $8$ |      | ЛЕСНЫЕ ГРУЗЫ   |              | Кендыялык      |            | Passess MI 315 | 10/425        |              | <b><i>DIATEOPMN</i></b>      | COBCT          | Утверждена |                   | <b>90000</b>             |
|                         | TOO "SOFATЫPЬ KBMIP"            | $2018$ $9$ |      | каменный уголь |              | Exidectys II   |            | Tesso          | 10/600        |              | полувилоны                   | COBCT          | Утверждена |                   | 9回0□9                    |
| 067002<br><b>BULLER</b> | TOO "SOFATЫPЬ KAMP"             | 2018 0     |      | КАМЕННЫЙ УГОЛЬ |              | Ekvőecnya III. |            | Ерментау       | 10/800        |              | <b>ПОЛУВАГОНЫ</b>            | COBCT          | Утверждена |                   | <b>000000</b>            |
|                         | TOO "BOTATЫPЬ КӨМР"             | 2018 9     |      | каменный уголь |              | Кандыалаш      |            | Байтерек (рэд) | 10/600        |              | полувилоны                   | COBCT          | Утверждена |                   | 00000                    |
| □□ 119270               | TOO "BOFATЫPЬ KAMP"             | 2018 8     |      | КАМЕННЫЙ УГОЛЬ |              | Ekvőecnya II   |            | Passeng NE 315 | 12/890        |              | <b><i><u>DIATOPM</u></i></b> | COBCT          | Утверждена |                   | 88689                    |
| E     119269            | TOO "SOFATЫPЬ КӨМР"             | $2018$ $8$ |      | каменный уголь | Exidency III |                |            | Passeng NE 315 | 10/575        |              | <b><i>DIATOOPMbl</i></b>     | COBCT          | Утверждена |                   | 00000                    |

Рисунок 8.1 – Отображение пиктограммы отказа от погрузки

После нажатия на пиктограмму **V** система запросит подтверждение отказа от заявки (рис. 8.2).

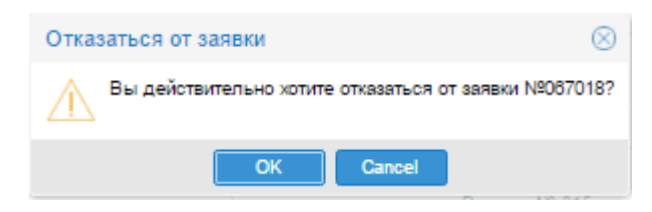

Рисунок 8.2 – подтверждение отказа от погрузки

Далее, для подтверждения отказа от заявки необходимо нажать на кнопку  $OK$ , для отмены необходимо нажать на кнопку  $\blacksquare$ .

## **9. Печать ГУ-12**

<span id="page-37-0"></span>Функция «Напечатать заявку» предназначена для формирования файла соответствующего формата для просмотра его с помощью программы Excel и, при необходимости, вывода его на печатающее устройство из этой программы. Для того чтобы сформировать файл для требуемой заявки пользователь должен найти эту заявку в окне поиска по заданным критериям. После поиска требуемой заявки необходимо установить указатель курсора на иконку («Выгрузка в Excel»), находящуюся в конце строки этой заявки и нажать (кликнуть) левой кнопкой мышки (рис. 9.1).

| Поиск ГУ-12          | Работа с ГУ-12 |      |                   |                           |                          |                        |             |                       |            |                                          |                         |                  |             |                     |
|----------------------|----------------|------|-------------------|---------------------------|--------------------------|------------------------|-------------|-----------------------|------------|------------------------------------------|-------------------------|------------------|-------------|---------------------|
|                      |                |      |                   |                           |                          |                        |             |                       |            |                                          |                         |                  |             |                     |
| Номер ГУ-12:         |                |      | Грузоотправитель: |                           |                          | $\sim$                 | Тип заявки: |                       |            | Ном. гр.:<br>$\mathcal{N}_{\mathcal{A}}$ |                         |                  |             | <b>Контейнерные</b> |
| Месяц (план) с:      | ABFVCT         | 2016 | Станция отпр.:    |                           |                          |                        | Вид заявки: |                       |            | <b>ETCHF:</b>                            |                         |                  |             | Маршрутная          |
| no:                  | Сентябрь       | 2016 | Станция назн.:    |                           |                          | $\sim$                 | Статус:     |                       |            | <b>FHF:</b><br>$\sim$                    |                         |                  | $\sim$      | Маршрутная с        |
|                      |                |      |                   |                           |                          |                        |             |                       |            |                                          |                         |                  |             | распылением         |
| Расширенный поиск    |                |      |                   |                           |                          |                        |             |                       |            |                                          |                         |                  |             |                     |
|                      |                |      |                   |                           |                          |                        |             |                       |            |                                          |                         |                  |             |                     |
| Создать ГУ-12        |                |      |                   |                           |                          |                        |             |                       |            |                                          |                         | Найти            | Очистить    |                     |
| $Nn\Gamma$ y-12      | <b>ro</b>      |      | Год               | Mec.                      | Номенклатурная<br>rpynna | Станция<br>отправления |             | Станция<br>назначения | Вагонов/то | P <sub>DC</sub>                          | Принадлежность<br>парка | Статус           | Затребована |                     |
| 119671               |                |      | $2016$ 8          |                           | ЛЕСНЫЕ ГРУЗЫ             | Семипалатинск          |             | Екибастуз II          | 1/55       | <b>ПОЛУВАГОНЫ</b>                        | COECT                   | На согласовании  |             | を聞う者                |
| 119670               |                |      | 2016 8            |                           | ЛЕСНЫЕ ГРУЗЫ             | Семипалатинск          |             | Екибастуз II          | 1/60       | <b>ПОЛУВАГОНЫ</b>                        | COECT                   | На согласовании  |             | ◎脚●口                |
| □ 119669             |                |      | 2016              | 8                         | КАМЕННЫЙ УГОЛЬ           | Екибастуз II           |             | Чимкент               | 2/115      | ПЛАТФОРМЫ                                | COECT                   | На оформлении    |             | <b>0000000</b>      |
| □ 119668             |                |      | 2016              | 8                         | ПРОДУКТЫ ПЕРЕМОЛА        | Кустанай               |             | Кандыагаш             | 1/31       | КРЫТЫЕ                                   | COBCT                   | На оформлении    |             | 9日 8日               |
| 日 119667             |                |      | 2016              | $\mathbf{a}$              | ПРОДУКТЫ ПЕРЕМОЛА        | Кустанай               |             | miknki                | 1/30       | <b>КРЫТЫЕ</b>                            | COBCT                   | На согласовании. |             | 8图 8日               |
| □□ 119666            |                |      | 2016              | $\mathbf{R}$              | ЛЕСНЫЕ ГРУЗЫ             | Астана                 |             | Екибастуз-Северный II | 12/510     | ФИТИНГОВЫЕ ПЛА                           | APEH                    | На оформлении    |             | 6周6日                |
| □ 119665             |                |      | 2016              |                           | ЛЕСНЫЕ ГРУЗЫ             | Астана                 |             | Екибастуз І           | 10/425     | ФИТИНГОВЫЕ ПЛА.                          | COECT                   | На согласовании. |             | 98000               |
| 119664<br>日日         |                |      | 2016              | $\mathcal{R}$             | ЛЕСНЫЕ ГРУЗЫ             | Астана                 |             | Екибастуз-Северный II | 23/978     | КРЫТЫЕ                                   | COBCT                   | На согласовании. |             | 9和9日                |
| $B$ $\Box$<br>119663 |                |      | 2016              | $\boldsymbol{\mathsf{a}}$ | КАМЕННЫЙ УГОЛЬ           | Астана                 |             | Астана                | 12/690     | КРЫТЫЕ                                   | APEH                    | На согласовании. |             | 9图 8日               |
| □ 119662             |                |      | 2016              |                           | <b>КАМЕННЫЙ УГОЛЬ</b>    | Астана                 |             | Екибастуз І           | 12/690     | ПЛАТФОРМЫ                                | COECT                   | На согласовании. |             | 98800               |
| B O<br>119661        |                |      | 2016              | $\mathbf{R}$              | ЛЕСНЫЕ ГРУЗЫ             | Астана                 |             | Екибастуз-Северный II | 12/510     | ПОЛУВАГОНЫ                               | COBCT                   | На согласовании. |             | 6图 8日               |
| $\Box$ 119660        |                |      | 2016              | $\mathbf{R}$              | ЛЕСНЫЕ ГРУЗЫ             | Астана                 |             | Екибастуз-Северный II | 1/15       | ФИТИНГОВЫЕ ПЛА.                          | COECT                   | На согласовании. |             | 98 8日               |
| $\Box$ 760841.       |                |      | 2016              | $\Omega$                  | ЛЕСНЫЕ ГРУЗЫ             | Левшино                |             | Спитамен              | 2/134      |                                          |                         | На согласовании. |             | 98000               |
| 日   170841           |                |      | 2016              | $\mathbf{R}$              | ХИМИКАТЫ И СОЛА          | Михнево                |             | Ташкент-Товарный      | 1/37       |                                          |                         | На согласовании. |             | 5日 ○ 日              |
| $\Box$ 430762        |                |      | 2016              |                           | ПРОДТОВАРЫ               | Гадяч                  |             | Кургасын              | 1/51       |                                          |                         | На согласовании. |             | ④图石厂                |

Рисунок 9.1 – Иконка для выгрузки заявки в Excel

Далее на экране появится окошко системной функции с запросом на непосредственное открытие сформированного файла программой Excel или же сохранение этого файла на компьютере пользователя для последующих действий с этим файлом в будущем. Если пользователь выберет вариант открытия сформированного файла программой Excel, то при условии, что на компьютере пользователя установлена эта программа, она запустится на выполнение и откроет сформированный файл выбранной заявки для дальнейшей обработки этого файла программой Excel. Если дальнейшая обработка не требуется, а необходимо только вывести на печатающее устройство отображаемый документ, то пользователь должен выбрать пункт меню «Печать» программы Excel и далее следовать указаниям этой программы. Если выбрать вариант сохранения файла, то необходимо будет указать путь для сохранения файла и после его сохранения, можно будет открыть этот файл, содержащий выбранную заявку, с помощью той же программы Excel. В случае если пользователь отменит сохранение сформированного файла или открытие его программой Excel, то этот файл будет утерян.

#### **10.Просмотр истории заявки ГУ-12**

<span id="page-38-0"></span>Функция «Просмотреть историю заявки» предназначена для просмотра истории проведенных действий с заявками, зарегистрированными в Системе по датам. Чтобы просмотреть историю требуемой заявки пользователь должен найти ее в окне поиска по заданным критериям. Затем необходимо перейти в режим редактирования выбранной заявки. После того как требуемая заявка будет найдена, для ее удаления необходимо установить указатель курсора на иконку («история») в конце строки этой заявки и нажать (кликнуть) эту иконку (рис. 10.1).

| <b>Номер ГУ-12:</b>        |                                                           | Станция отпр.: |              |                          | $\sim$                 | Тип заявки: |                                   | $\sim$     | Hom. rp.:       |                         |            | <b>Контейнерные</b>         |
|----------------------------|-----------------------------------------------------------|----------------|--------------|--------------------------|------------------------|-------------|-----------------------------------|------------|-----------------|-------------------------|------------|-----------------------------|
|                            |                                                           | Станция назн.: |              |                          |                        |             |                                   | $\sim$     | <b>ETCHF:</b>   |                         |            |                             |
| Месяц (план) с:            | 2016<br>Август                                            |                |              |                          |                        | Вид заявки: |                                   |            |                 |                         |            | Маршрутная                  |
| no:                        | 2016<br>Сентябрь                                          |                |              |                          |                        | Статус:     | Утверждена                        | $\sim$     | <b>THE:</b>     |                         |            | Маршрутная с<br>распылением |
|                            |                                                           |                |              |                          |                        |             |                                   |            |                 |                         |            |                             |
| Расширенный поиск          |                                                           |                |              |                          |                        |             |                                   |            |                 |                         |            |                             |
|                            |                                                           |                |              |                          |                        |             |                                   |            |                 |                         |            |                             |
| Выбранные критерии поиска: | Период: Авауст 2016 - Сентябрь 2016<br>Статус: Утверждена |                |              |                          |                        |             |                                   |            |                 |                         |            |                             |
|                            |                                                           |                |              |                          |                        |             |                                   |            |                 |                         |            |                             |
| Создать ГУ-12              |                                                           |                |              |                          |                        |             |                                   |            |                 |                         | Найти      | Очистить                    |
|                            |                                                           |                |              |                          |                        |             |                                   |            |                 |                         |            |                             |
| <b>Nell'V-12</b>           | го                                                        | Год            | Mec.         | Номенклатурная<br>группа | Станция<br>отправления |             | Станция<br>назначения             | Вагонов/то | P <sub>nc</sub> | Принадлежность<br>парка | Статус     | Затребована                 |
|                            |                                                           |                |              |                          |                        |             |                                   |            |                 |                         |            |                             |
| 119431                     |                                                           | $2016$ 8       |              | КАМЕННЫЙ УГОЛЬ           | Павлодар-Порт          |             | Кандыагаш                         | 5/300      | <b>КРЫТЫЕ</b>   | COBCT                   | Утверждена | <b>OED DO</b>               |
| 119422                     |                                                           | 2016           | $_{\rm 8}$   | НЕФТЬ И НЕФТЕПРОДУКТЫ    | Рождественка           |             | Кандыагаш                         | 10/400     | КРЫТЫЕ          | COBCT                   | Утверждена | <b>68000</b>                |
| 119351<br>田口               |                                                           | 2016           | $\mathbf{R}$ | <b>EVMAΓA</b>            | Павлодар               |             | Кандыагаш                         | 5/300      | <b>КРЫТЫЕ</b>   | COBCT                   | Утверждена | 0日0日9                       |
| 119334<br>田口               |                                                           | 2016           | $\mathbf{R}$ | <b>KOKC</b>              | Павлодар               |             | Кандыагаш                         | 10/600     | ПЛАТФОРМЫ       | COBCT                   | Утверждена | $0$ and $0$ $0$             |
| 田口<br>119332               |                                                           | 2016           | $\mathbf{R}$ | КАМЕННЫЙ УГОЛЬ           | Павлодар               |             | Кандыагаш                         | 5/300      | <b>КРЫТЫЕ</b>   | COBCT                   | Утверждена | 6日6日                        |
| 067001<br>田口               |                                                           | 2016           | $\alpha$     | КАМЕННЫЙ УГОЛЬ           | Павлодар               |             | Кандыагаш                         | 5/300      | <b>КРЫТЫЕ</b>   | COBCT                   | Утверждена | <b>08000</b>                |
| 田口<br>119330               |                                                           | 2016           |              | КАМЕННЫЙ УГОЛЬ           | Павлодар               |             | Кандыагаш                         | 2/130      | <b>КРЫТЫЕ</b>   | COBCT                   | Утверждена | <b>000000</b>               |
| ⊞□ 119323                  |                                                           | 2016           |              | КАМЕННЫЙ УГОЛЬ           | Павлодар               |             | Кандыагаш                         | 5/300      | КРЫТЫЕ          | COBCT                   | Утверждена | ◎图 ◎ 日中                     |
| 119303<br>田口               |                                                           | 2016           |              | ХИМИКАТЫ И СОДА          | Павлодар               |             | Кандыагаш                         | 10/600     | <b>КРЫТЫЕ</b>   | COBCT                   | Утверждена | <b>08000</b>                |
| ⊞ □ 119296                 |                                                           | 2016           | $\mathbf{R}$ | <b>МЕТИЗЫ</b>            | Павлодар               |             | Кандыагаш                         | 10/600     | <b>КРЫТЫЕ</b>   | COBCT                   | Утверждена | $0$ a $-$                   |
| ⊞□ 119273                  |                                                           | 2016           | $\mathbf{R}$ | ХИМИКАТЫ И СОДА          | Павлодар               |             | Кандыагаш                         | 10/600     | <b>КРЫТЫЕ</b>   | COBCT                   | Утверждена | <b>9500</b>                 |
| 066977<br>田口               |                                                           | 2016           | $\Omega$     | РУДА ЦВЕТНАЯ И СЕРНО.    | Павлодар               |             | 663404 - Aktay-Flopt (nepes/ 3Kc) | 10/600     | <b>КРЫТЫЕ</b>   | COBCT                   | Утверждена | <b>08000</b>                |
| 田口<br>119248               |                                                           | 2016           | -8           | КОКС                     | Павлодар               |             | Кандыагаш                         | 101/6010   | ФИТИНГОВЫЕ ПЛА  | COBCT                   | Утверждена | <b>◎图 ◎日中</b>               |
| 119245<br>田口               | ФИЛИАЛ "ЮЖНЫЙ" АО "Казтра.                                | 2016           |              | <b>KOKC</b>              | Павлодар               |             | Кандыагаш                         | 101/6010   | ФИТИНГОВЫЕ ПЛА. | COBCT                   | Утверждена | ④固石円印                       |

Рисунок 10.1 – Иконка для просмотра истории заявки

В окне «Истории изменения заявки» отображается список записей, где каждая строка списка соответствует изменению, проделанному с заявкой Системой. Пользователь не имеет возможности редактировать данный список

|                | История изменений заявки № 119296 |                  |                          |                    |                         |  |
|----------------|-----------------------------------|------------------|--------------------------|--------------------|-------------------------|--|
| Операция       | Автор                             | Дата и время опе | Описание                 | Старое значение    | Новое значение          |  |
| Создание       | azf_iga                           | 05.08.2016 15:23 | Статус документа ГУ-12   |                    | На оформлении           |  |
| Редактирование | azf_iga                           | 05.08.2016 15:25 | ОтредактированТR: Стату  | На оформлении      | На согласовании АСУ ДКР |  |
| Редактирование | cnpplanners1                      | 05.08.2016 15:26 | Отредактирован. Заявка з |                    |                         |  |
| Редактирование | cnpplanners1                      | 05.08.2016 15:26 | Отредактирован: Строка   | На оформлении      | Утверждена              |  |
| Редактирование | cnpplanners1                      | 05.08.2016 15:26 | ОтредактированТR: Стату  | На согласовании АС | Утверждена              |  |
|                |                                   |                  |                          |                    |                         |  |
|                |                                   |                  |                          |                    |                         |  |
|                |                                   |                  |                          |                    |                         |  |
|                |                                   |                  |                          |                    |                         |  |
|                |                                   |                  |                          |                    |                         |  |
|                |                                   |                  |                          |                    |                         |  |
|                |                                   |                  |                          |                    |                         |  |
|                |                                   |                  |                          |                    |                         |  |
|                |                                   |                  |                          |                    |                         |  |
|                |                                   |                  |                          |                    |                         |  |
|                |                                   |                  |                          |                    |                         |  |
|                |                                   |                  |                          |                    |                         |  |
|                |                                   |                  |                          |                    |                         |  |
|                |                                   |                  |                          |                    |                         |  |
|                |                                   |                  |                          |                    |                         |  |
|                |                                   |                  |                          |                    |                         |  |
|                |                                   |                  |                          |                    |                         |  |
|                |                                   |                  |                          |                    |                         |  |
|                |                                   |                  |                          |                    |                         |  |
|                |                                   |                  |                          |                    |                         |  |
|                |                                   |                  |                          |                    |                         |  |
|                |                                   |                  |                          |                    |                         |  |
|                |                                   |                  |                          |                    |                         |  |
|                |                                   |                  |                          |                    |                         |  |
|                |                                   |                  |                          |                    |                         |  |
|                |                                   |                  |                          |                    |                         |  |

Рисунок 10.2 –Просмотр истории заявки

Также в системе предусмотрена возможности просмотра возможных статусов заявки, для их просмотра необходимо нажать на кнопку | Все возможные статусы данной заявки | НА ЭКране отобразится схема возможных статусов (рис. 10.3)

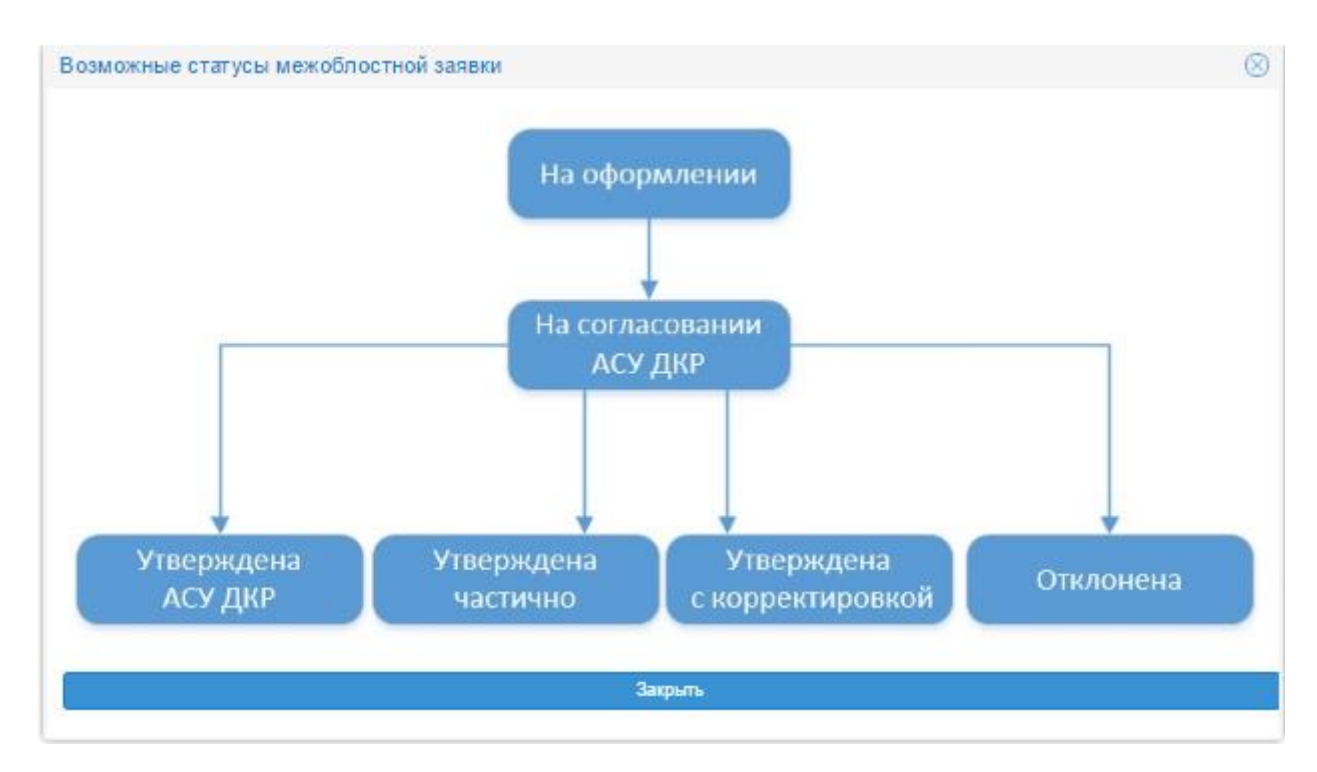

Рисунок 10.3 –Отображение всевозможных статусов заявки

Для возврата к окну редактирования заявки необходимо установить указатель курсора на гиперссылку назад в левом нижнем углу окна и нажать (кликнуть) левой кнопкой мышки.